# **Digital Vetworks**

# RADIUS Server Management Guide

Part Number: MG-DRAS0-00

**November 2004**

This book describes how to manage the Digital Networks RADIUS Server.

www.digitalnetworks.net

Digital Networks makes no representations that the use of its products in the manner described in this publication will not infringe on existing or future patent rights, nor do the descriptions contained in this publication imply the granting of licenses to make, use, or sell equipment or software in accordance with the description.

Possession, use, or copying of the software described in this publication is authorized only pursuant to a valid written license from Digital Networks or an authorized sublicensor.

Copyright © 2004 DNPG, LLC ("**Digital Networks**"). All rights reserved. Printed in U.S.A.

Digital Networks

20 N. Wentworth Avenue

Londonderry, NH 03053

Web site: **www.digitalnetworks.net**

Digital Networks is the tradename of DNPG, LLC.

#### **Trademarks**

The following are third-party trademarks:

Adobe, Acrobat, and Acrobat Exchange are trademarks of Adobe Systems Incorporated.

3Com is a registered trademark of 3Com Corporation.

Cisco is a trademark of Cisco Systems, Inc.

HP is a registered trademark of Hewlett-Packard Corporation.

OpenView is trademark of International Business Machines Corporation.

TME 10 is a registered trademark of Tivoli Systems, Inc.

Windows NT and Internet Explorer are trademarks and Microsoft; Windows, Windows 95, and MS-DOS are registered trademarks of Microsoft Corporation.

Novell and NetWare are registered trademarks and NMS are trademarks of Novell, Inc.

Unicenter is a registered trademark and TNG is a trademark of Computer Associates International, Inc.

Pentium is a registered trademark of Intel Corporation.

Netscape is a registered trademark of Netscape Communications Corporation

Java is a trademark or registered trademark of Sun Microsystems, Inc.

All other trademarks and registered trademarks are the property of their respective holders.

# **Contents**

# Preface

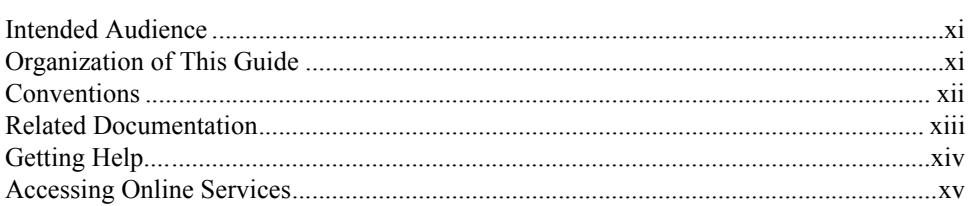

#### **Digital Networks RADIUS Server Description Chapter 1**

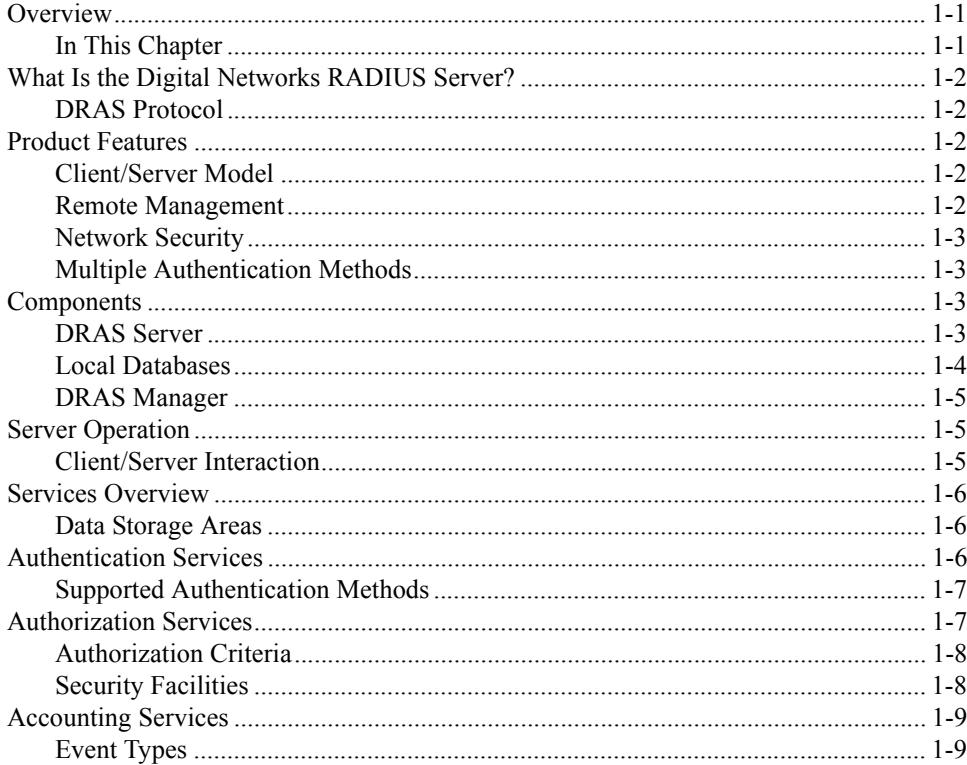

#### **Chapter 2** Concepts

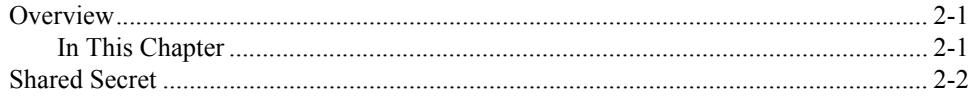

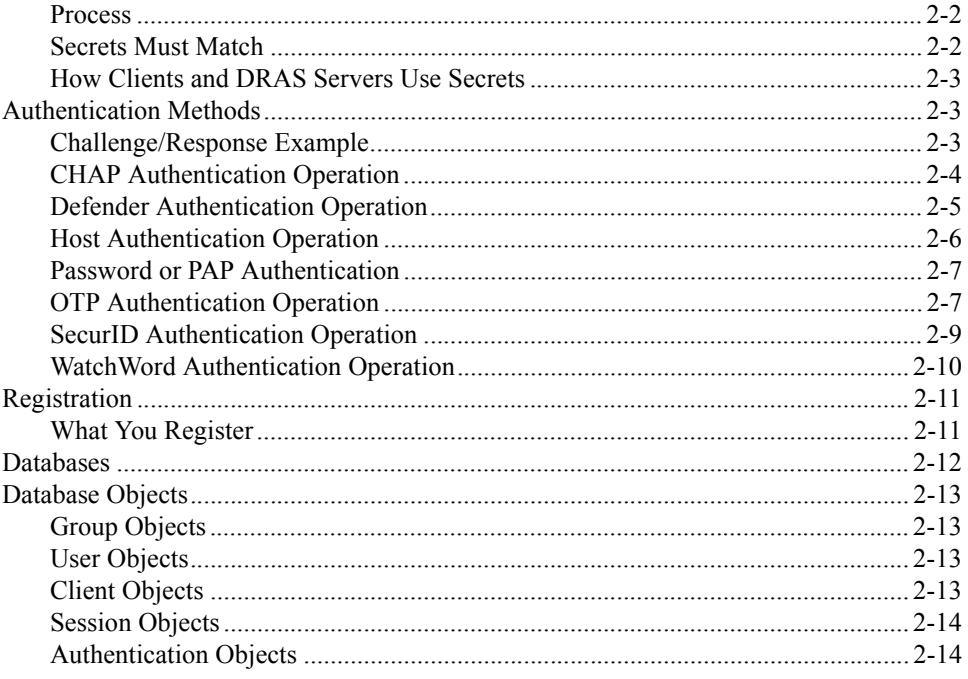

#### **Managing the DRAS Server Chapter 3**

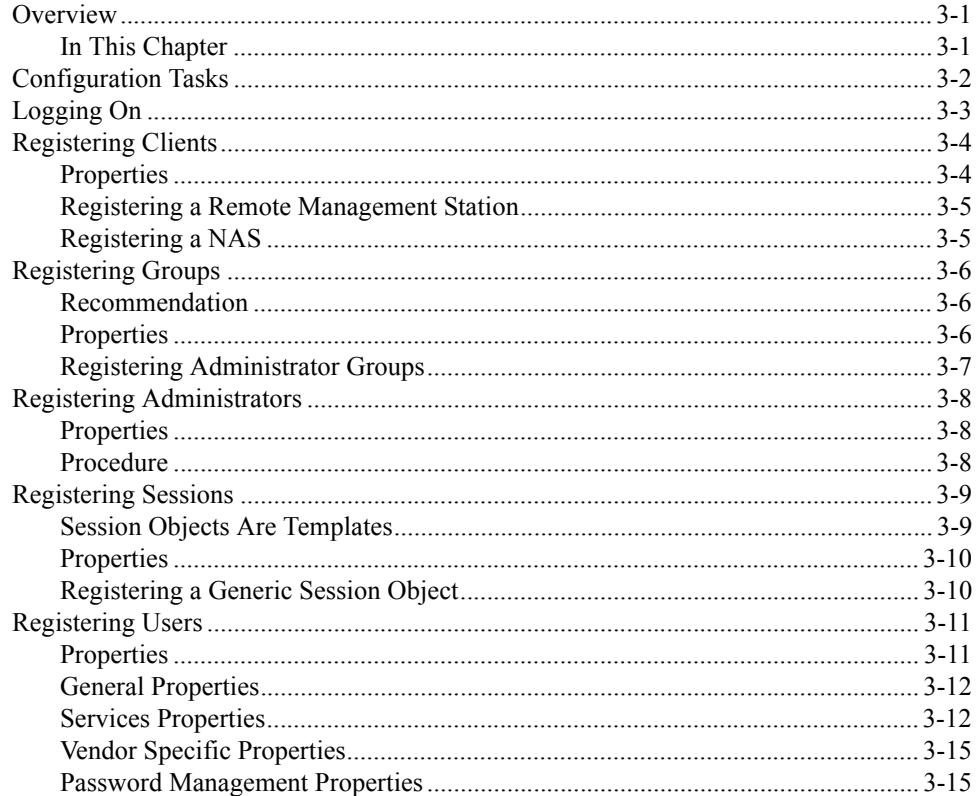

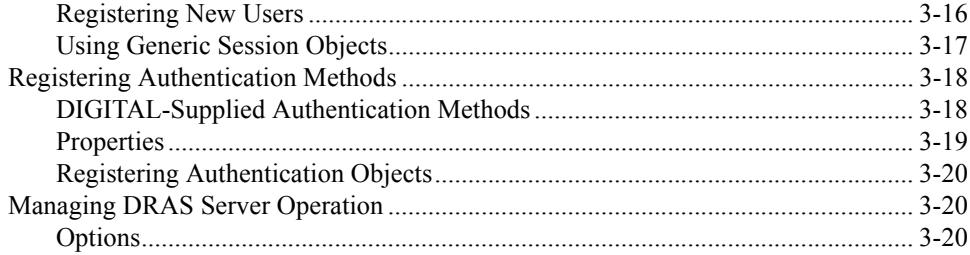

#### **Chapter 4 Accounting and Events**

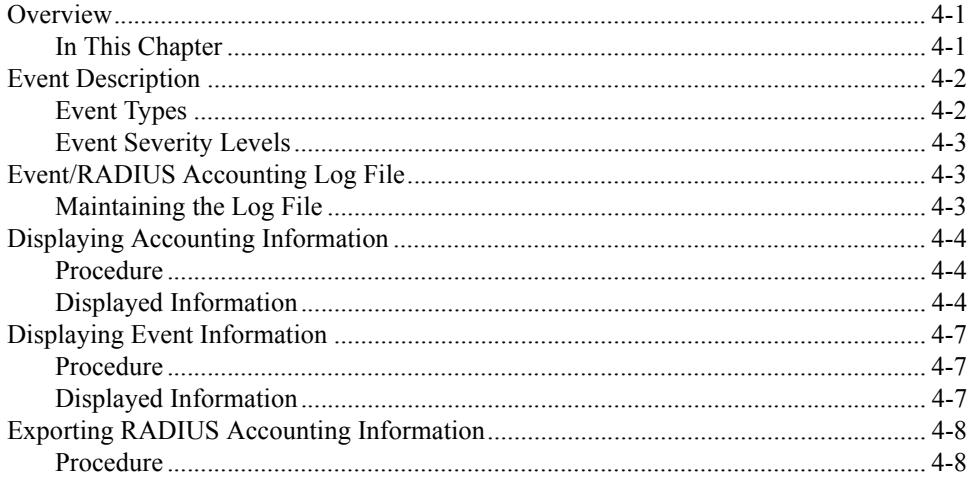

# **Appendix A** Sample Configurations

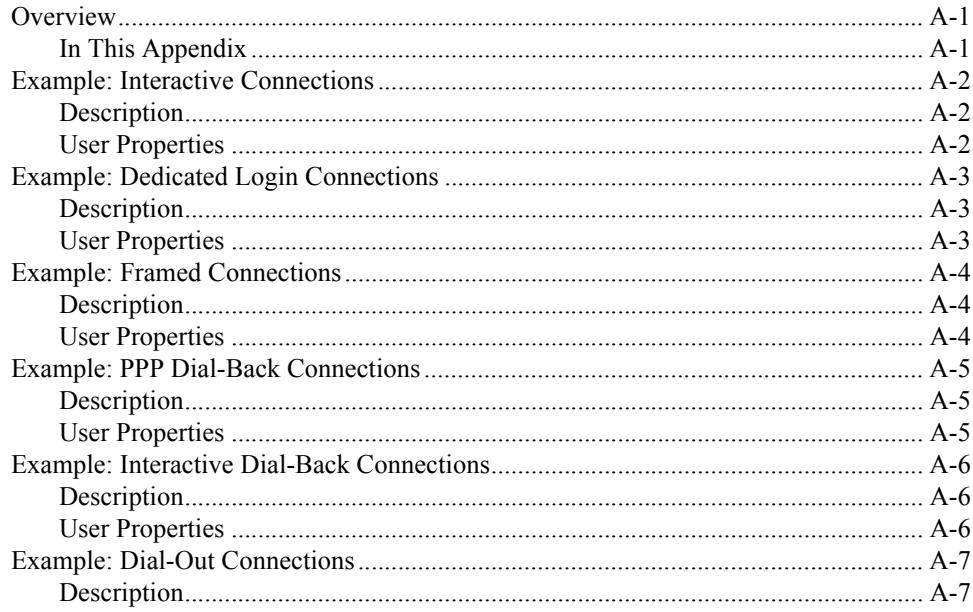

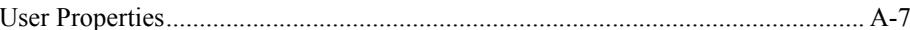

# **Appendix B RADIUS Attributes**

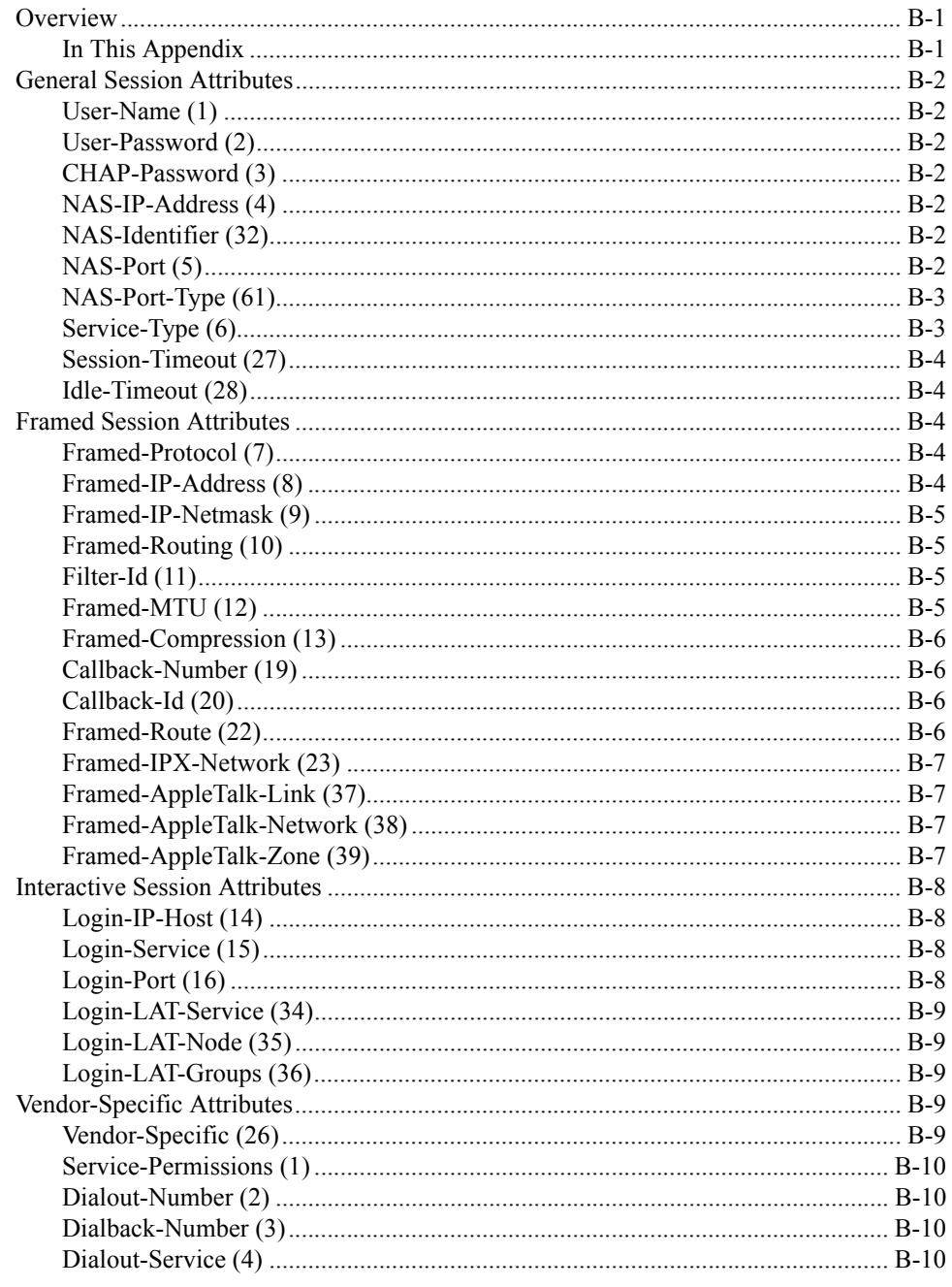

**Preface**

This guide explains how to use the Digital Networks RADIUS Server software to manage a DRAS server and its databases.

# <span id="page-6-0"></span>**Intended Audience**

This guide is written for system and network administrators responsible for making network access server products available on their local and wide area networks (LANs and WANs). Readers should be familiar with Internet network management concepts and the Microsoft Windows NT operating system.

# <span id="page-6-1"></span>**Organization of This Guide**

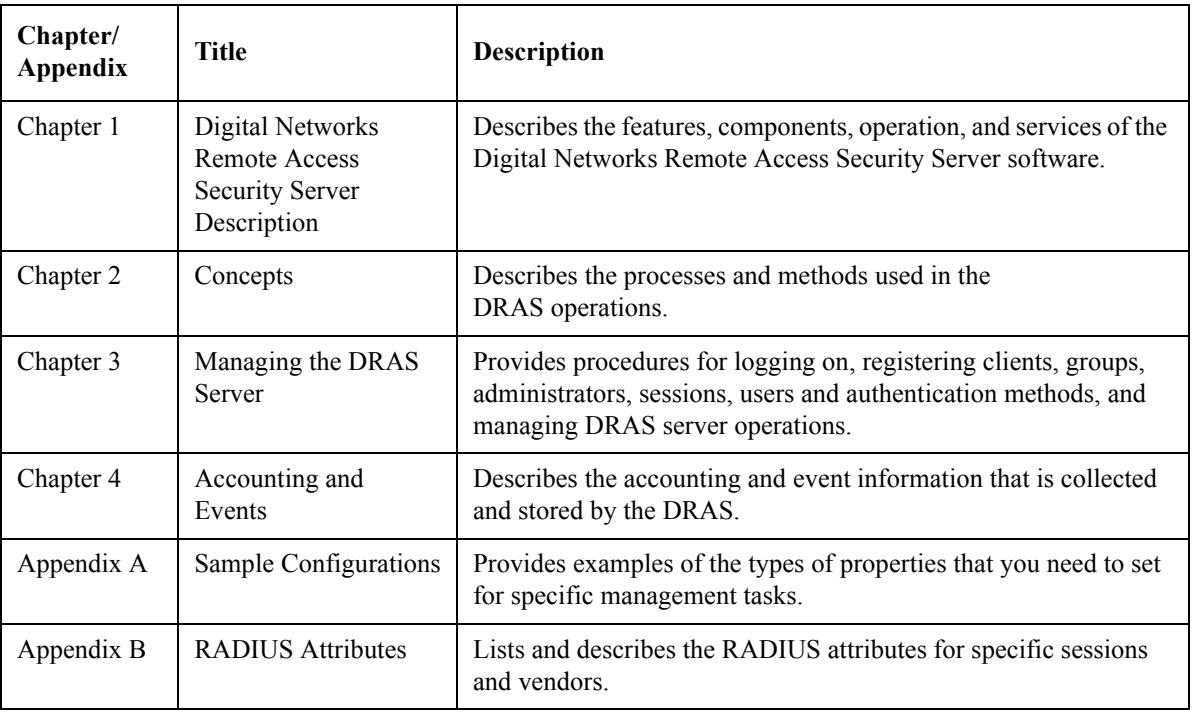

This guide is organized as follows:

# <span id="page-7-0"></span>**Conventions**

This document uses the following symbol:

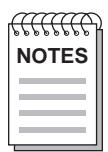

*Note symbol. Calls the reader's attention to any item of information that may be of special*  **NOTES** *importance.*

The following typographical conventions are used:

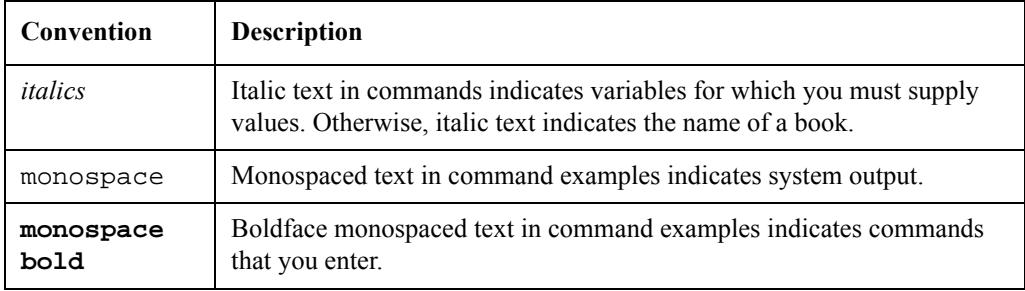

# **Related Documentation**

The following documents may help the user to configure and manage the Digital Networks RADIUS Server. All documentation is on the Web Site and can be located at http://www.digitalnetworks.net. All documentation also resides on CD (CD-DNAS0-00).

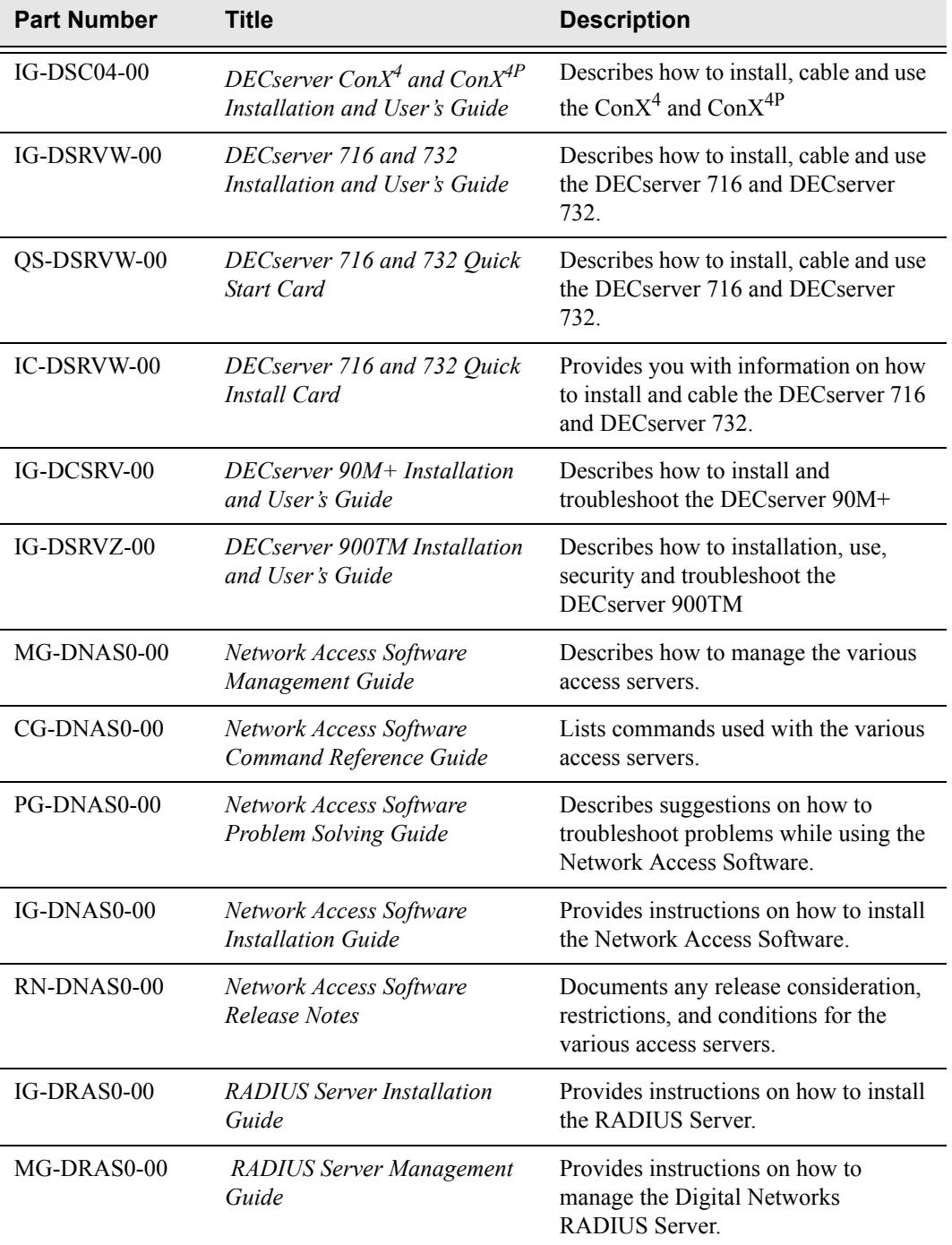

# <span id="page-9-0"></span>**Getting Help**

For additional support related to this product or document, contact Digital Networks:

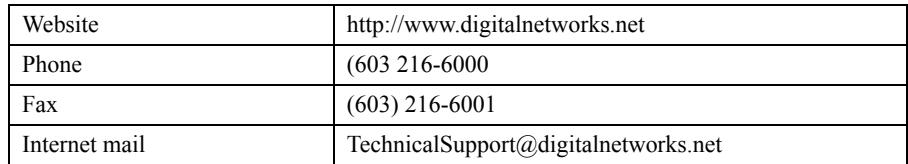

Before calling Digital Networks, have the following information ready:

- Your Digital Networks service contract number
- A description of the failure
- A description of any action(s) already taken to resolve the problem (e.g., changing mode switches, rebooting the unit, etc.)
- The serial and revision numbers of all involved Digital Networks products in the network
- A description of your network environment (layout, cable type, etc.)
- Network load and frame size at the time of trouble (if known)
- The device history (i.e., have you returned the device before, is this a recurring problem, etc.)
- Any previous Return Material Authorization (RMA) numbers

# **Accessing Online Information**

### *Documentation Comments*

Digital Networks prides itself on responding to customer needs. To continue serving you, we need your comments. If you find errors in a document or want to make comments, please E-mail your comments to:

#### **TechnicalSupport@digitalnetworks.net**

### *Support Services*

To locate product-specific information and product warranty information, refer to our website:

#### **www.digitalnetworks.net**

To contact us by mail:

**Digital Networks 20 N. Wentworth Avenue Londonderry, Nh 03053**

To contact us by phone:

**U.S. and Canada 603-216-6000 Europe +44 (0) 1256-855-600**

 $Preface$ 

# **Chapter 1**

# <span id="page-12-0"></span>**Digital Networks RADIUS Server Description**

# <span id="page-12-1"></span>**Overview**

This chapter describes the components in the Digital Networks Remote Access Security Server (DRAS), how it operates, and the services it provides.

### <span id="page-12-2"></span>**In This Chapter**

This chapter describes the features, components, and operations of the Digital Networks RADIUS Server (DRAS). This chapter contains the following topics:

- What Is the Digital Networks RADIUS Server?
- Product Features
- Components
- Server Operation
- Services Overview
- Authentication Services
- Authorization Services
- Accounting Services

# <span id="page-13-0"></span>**What Is the Digital Networks RADIUS Server?**

Digital Networks RADIUS Server (DRAS) is an application that allows you to configure and manage secure remote access to your network. You can control who accesses your network, when they can access it, and what they can do when connected to the network. In addition, you can track a user's activities for accounting purposes.

### <span id="page-13-1"></span>**DRAS Protocol**

The DRAS software uses the Remote Authentication Dial-In User Service (RADIUS) protocol as defined in the current Internet Engineering Task Force (IETF) RFC 2138 and RFC 2139. Any network access server that communicates with the DRAS server needs to support the RADIUS protocol.

# <span id="page-13-2"></span>**Product Features**

This section describes the client/server model, remote management, network security, DRAS Management Utility, and authentication methods used by the DRAS.

### <span id="page-13-3"></span>**Client/Server Model**

DRAS uses a client/server model to ensure secure remote access to your network. In a typical configuration, a Network Access Server (NAS) acts as a client to the DRAS server. The NAS passes user information to the DRAS server and acts on the response that it receives. When the DRAS server receives an access request from a client, it authenticates the request and returns any necessary configuration information to the client.

#### <span id="page-13-4"></span>**Remote Management**

You can use the DRAS Manager, a Windows 95- and NT-based management application, to manage local and remote DRAS servers running on Windows NT V3.51 or higher, OpenVMS V6.2 or higher, and DIGITAL UNIX V3.2c or higher systems.

The DRAS Manager has an easy-to-use graphical user interface that allows you to configure local and remote DRAS databases quickly and manage the DRAS server's operation.

### <span id="page-14-0"></span>**Network Security**

Authentication through the use of encrypted passwords ensures that the transactions between the DRAS server and a client are secure. In addition, all user passwords that the DRAS server and the client transmit are encrypted, preventing unauthorized users from obtaining the password.

### <span id="page-14-1"></span>**Multiple Authentication Methods**

The DRAS server supports several methods for authenticating users. For example, it can support:

- Password authentication that uses either user passwords entered into DRAS or uses existing passwords in the DRAS server host's database
- Hardware authentication tokens, such as Security Dynamics Technologies' SecurID, Racal-Guardata's WatchWord, and Digital Networks Pathways' Defender
- One-time password authentication, such as One-Time Password (OTP)

# <span id="page-14-2"></span>**Components**

The DRAS product has two major components:

- DRAS Server
- DRAS Manager

### <span id="page-14-3"></span>**DRAS Server**

The DRAS server is the application that communicates with various clients that send it access requests. A client can be a NAS or a remote management workstation. The DRAS server stores information about users, clients, sessions, and authentication methods as objects in a local database.

The DRAS server operates on systems running the OpenVMS V6.2 or higher, Windows NT V3.51 or higher, or DIGITAL UNIX V3.2c or higher operating systems.

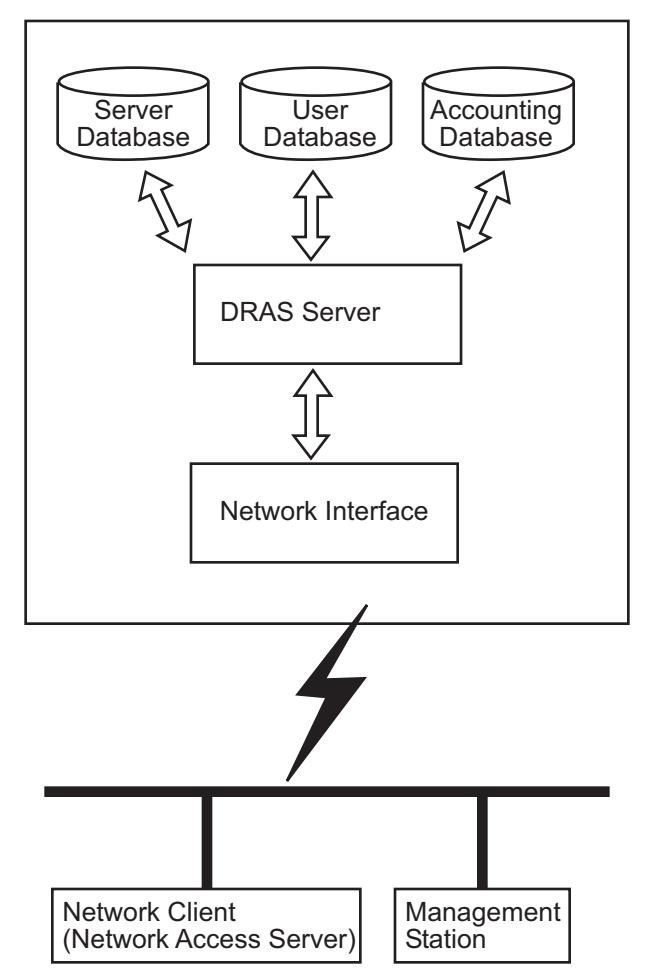

The diagram shows the components with which the DRAS server interacts:

## <span id="page-15-0"></span>**Local Databases**

Each DRAS server has local databases. The local databases contain objects for:

- RADIUS clients (for example, network access servers) that send authentication, authorization, and accounting requests to the DRAS server.
- Remote management stations that you want to allow access to the DRAS server's databases.
- Users for whom the DRAS server performs authentication. The users do not interact directly with the DRAS server. Users interact with a RADIUS client, which then sends the authentication requests to the DRAS server.
- Administrative users that you want to allow access to the DRAS server's databases for remote management purposes.

### <span id="page-16-0"></span>**DRAS Manager**

The DRAS Manager is the Windows based application that you use to manage the DRAS server and configure its databases. The DRAS Manager operates on systems running the Windows NT and Windows 95 operating systems.

The DRAS Manager allows you to:

- Stop, pause, and resume a remote or local DRAS server.
- Enable and disable authentication or accounting requests.
- View status of local or remote servers.
- Manage objects in local and remote DRAS server databases.

# <span id="page-16-1"></span>**Server Operation**

This topic describes some of the ways in which the DRAS server interacts with its clients.

## <span id="page-16-2"></span>**Client/Server Interaction**

The following table describes the stages of the NAS and DRAS server interaction:

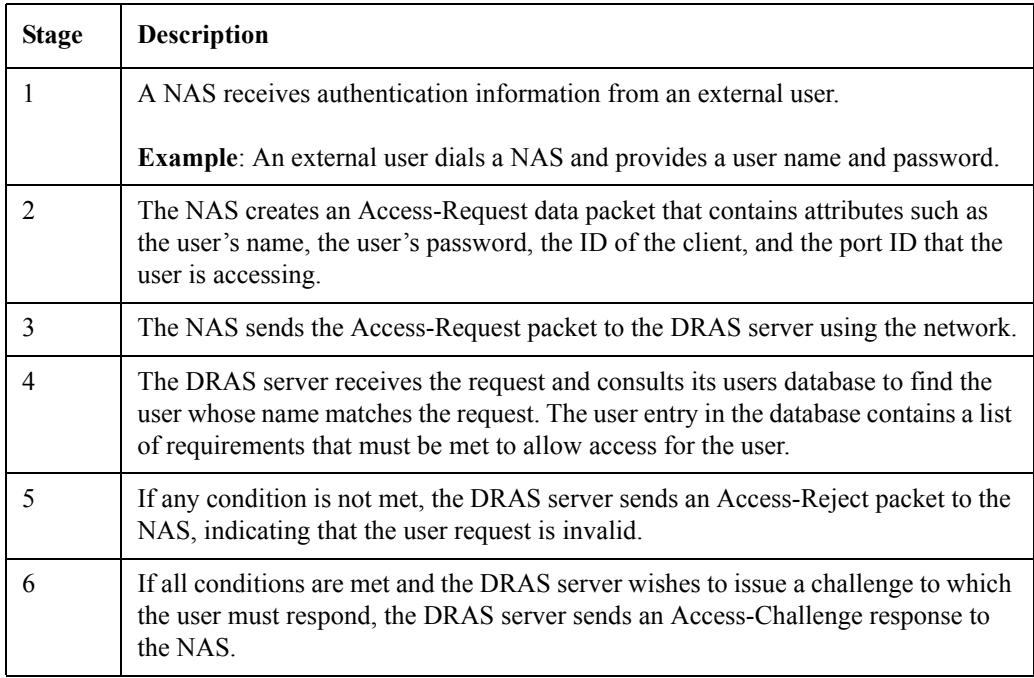

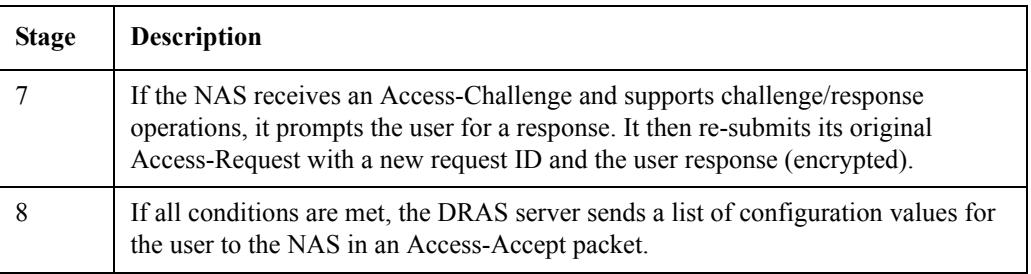

# <span id="page-17-0"></span>**Services Overview**

The DRAS server provides the following services to its clients:

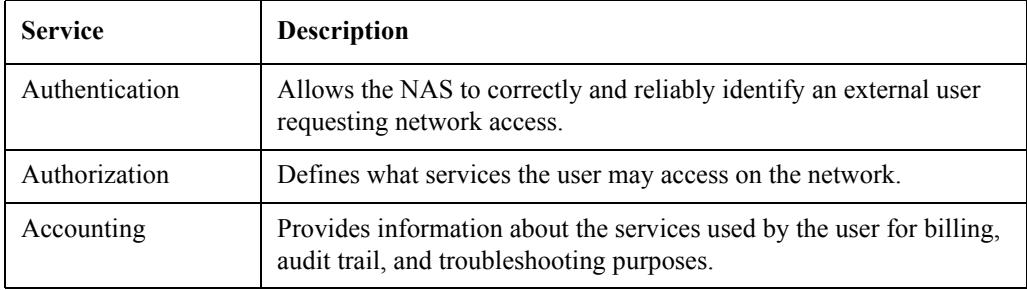

### <span id="page-17-1"></span>**Data Storage Areas**

To provide these services, the server retrieves the necessary information from local user, accounting, or server databases. The DRAS management utility allows you to manage the data storage areas.

# <span id="page-17-2"></span>**Authentication Services**

The authentication services determine whether an external user can access the network.

# <span id="page-18-0"></span>**Supported Authentication Methods**

The DRAS server supports the following methods of authentication:

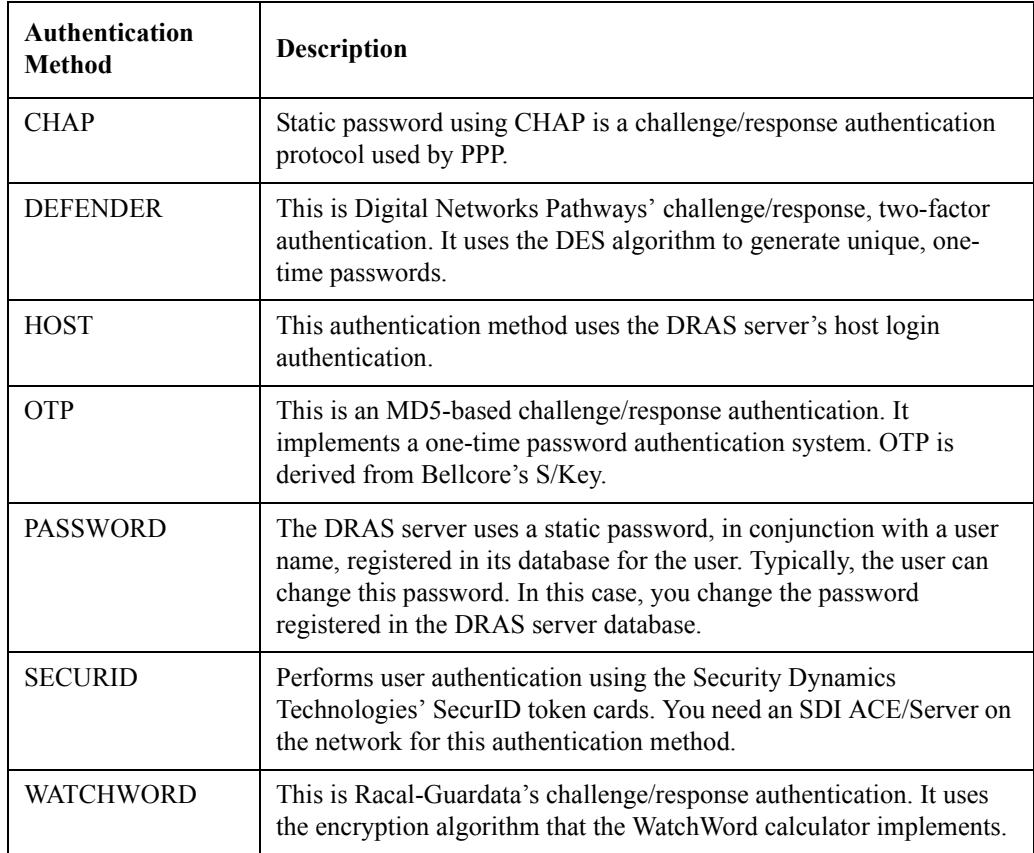

# <span id="page-18-1"></span>**Authorization Services**

User authorization consists of validating the user after authentication completes. In addition, authorization services include security facilities.

# <span id="page-19-0"></span>**Authorization Criteria**

The following table lists the criteria that the DRAS server uses for authorization:

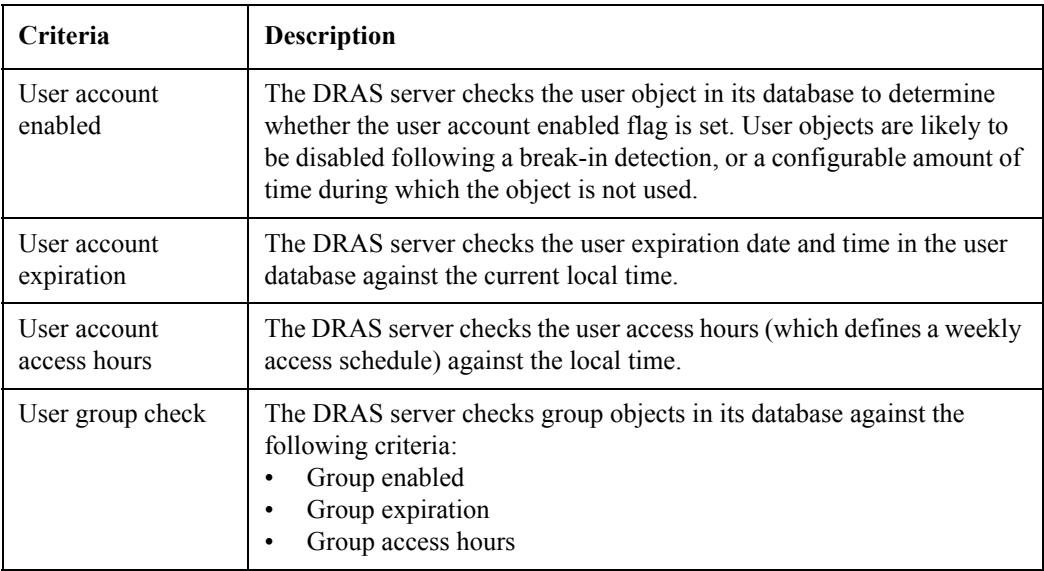

# <span id="page-19-1"></span>**Security Facilities**

The DRAS server provides the following security-related functions in addition to normal user authorization.

#### **Break-In Detection**

Break-In detection automatically detects if a remote access system is under attack.

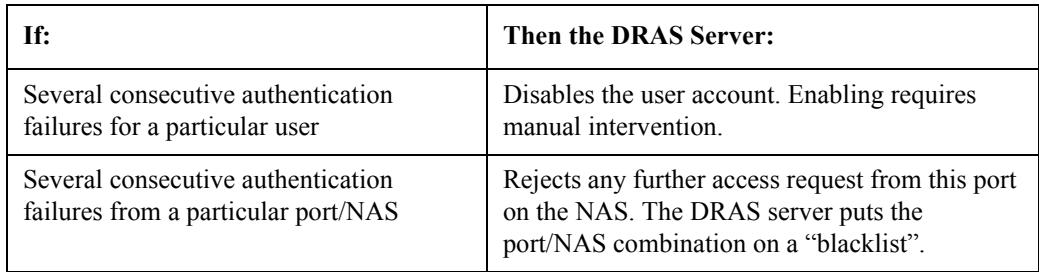

#### **Duress Login Detection**

Certain authentication devices allow a user under a threat to connect and tell the NAS that the connection is occurring under abnormal conditions. When detecting this, the NAS must allow the connection, but tracks, flags, and possibly reports the exception to a management station. This detection depends on the capabilities of the authentication method in use:

- For built-in static password authentication, users signify a duress login by doubling the last character of its normal password.
- For WatchWord authentication, the user types the secondary PIN (personal identification number) of the calculator.

# <span id="page-20-0"></span>**Accounting Services**

Clients generate accounting information related to the usage and operation of the remote access system (which comprises the NAS and the local DRAS server). You use the DRAS Manager to display this information.

### <span id="page-20-1"></span>**Event Types**

The DRAS server stores accounting information by types of events. The following table describes these types:

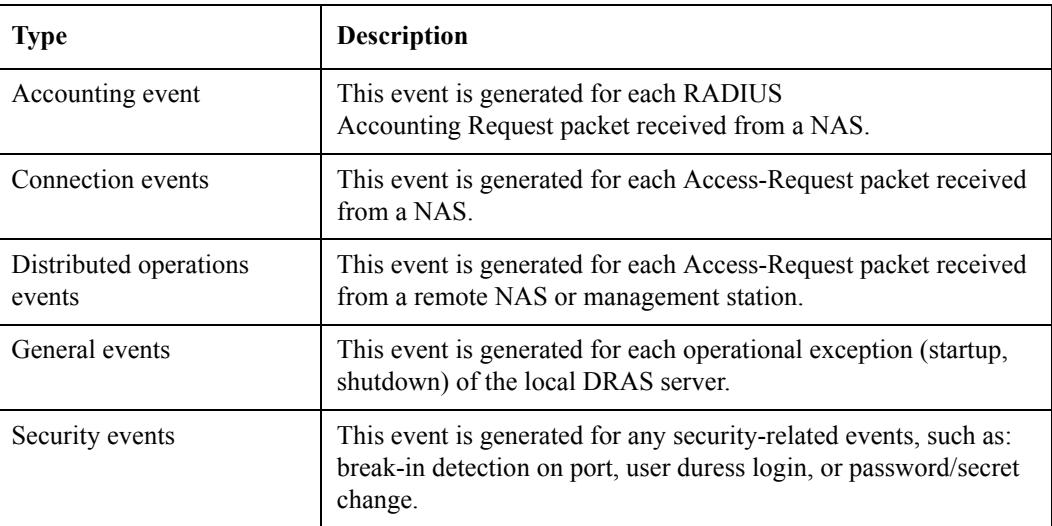

**Chapter 2**

# <span id="page-22-0"></span>**Concepts**

# <span id="page-22-1"></span>**Overview**

Before you start using the DRAS software, it is useful to understand the concepts described in this chapter.

# <span id="page-22-2"></span>**In This Chapter**

This chapter contains the following the topics:

- Shared Secret
- Authentication Methods
- Registration
- Databases
- Database Objects

# <span id="page-23-0"></span>**Shared Secret**

Once active, the DRAS server waits for access requests from clients. A client can be a Network Access Server (NAS) or a remote management station that supports the Remote Authentication Dial In User Service (RADIUS) protocol. The DRAS server and the client share a secret (password) to determine if communications between the two can occur.

### <span id="page-23-1"></span>**Process**

To provide communication between DRAS servers and clients, complete the following steps:

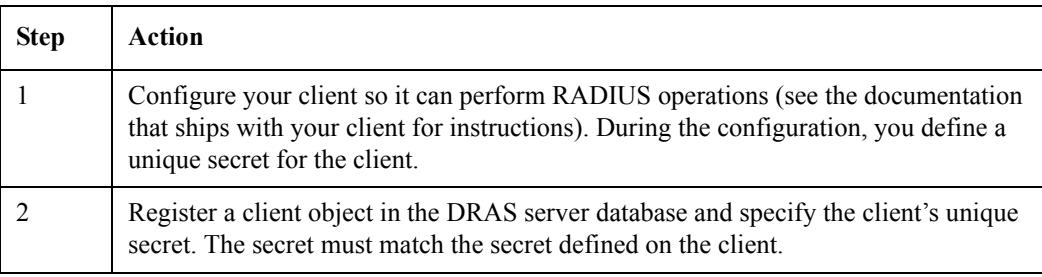

### <span id="page-23-2"></span>**Secrets Must Match**

The client secret you register in the DRAS database and the secret defined on the client must match exactly (secrets are case sensitive). If they do not match, communications between the DRAS server and the client cannot occur.

### <span id="page-23-3"></span>**How Clients and DRAS Servers Use Secrets**

The following table describes how the DRAS server and client share the client secret during authentication:

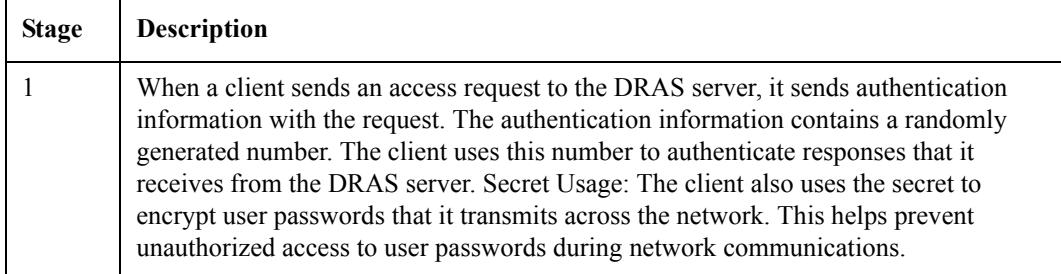

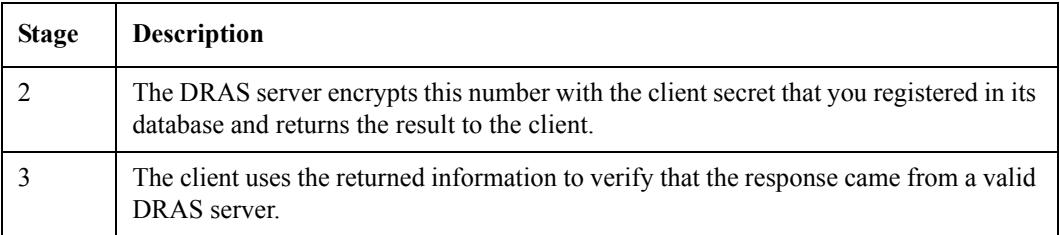

# <span id="page-24-0"></span>**Authentication Methods**

DRAS supports several authentication methods to prevent users from gaining unauthorized access to your network.

Authentication includes challenge/responses, static and dynamic passwords, token cards, security keys, and encryption algorithms. Some authentication processes may include a combination of methods.

Before you configure your database, decide what type of authentication method best suits your environment. This section briefly describes the security methods that DRAS supports.

### <span id="page-24-1"></span>**Challenge/Response Example**

Many of the authentication methods that DRAS supports use a challenge/response operation.

The following table describes what occurs during a challenge/response operation:

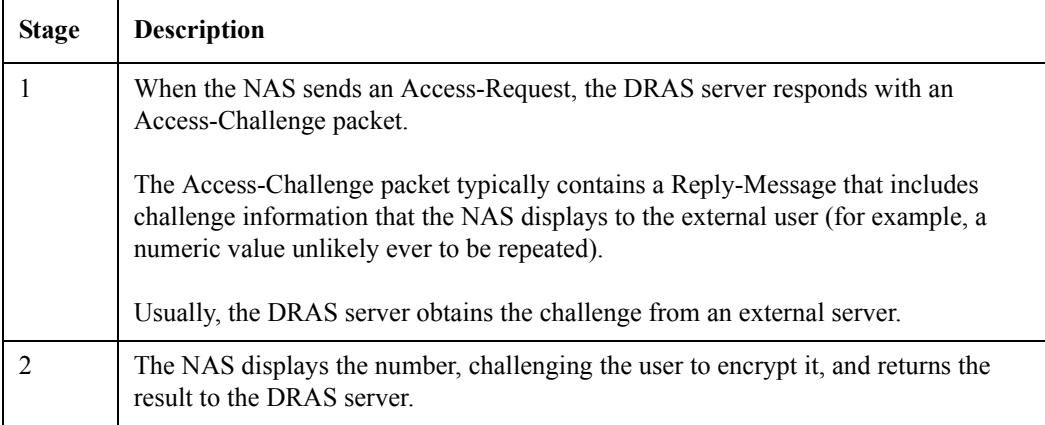

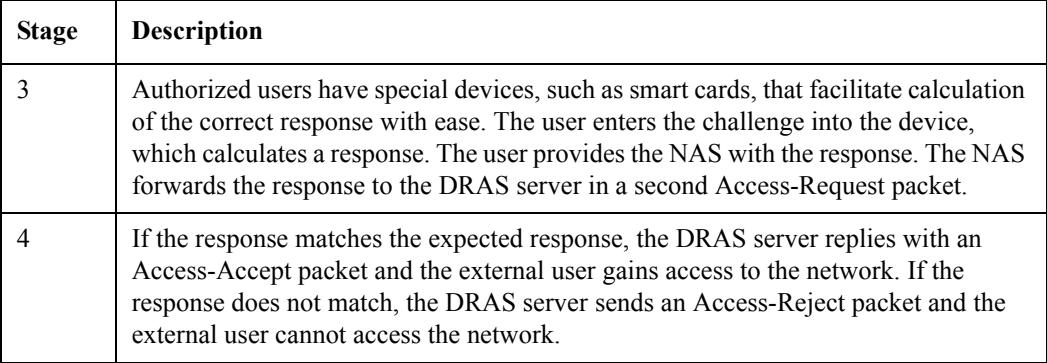

# <span id="page-25-0"></span>**CHAP Authentication Operation**

CHAP (Challenge-Handshake Authentication Protocol) authentication uses a challenge/response operation. This is the one of the two authentication methods that PPP uses. See also the Password or PAP Authentication section in this chapter.

#### **CHAP Authentication Process**

The following table describes what occurs during a CHAP authentication operation:

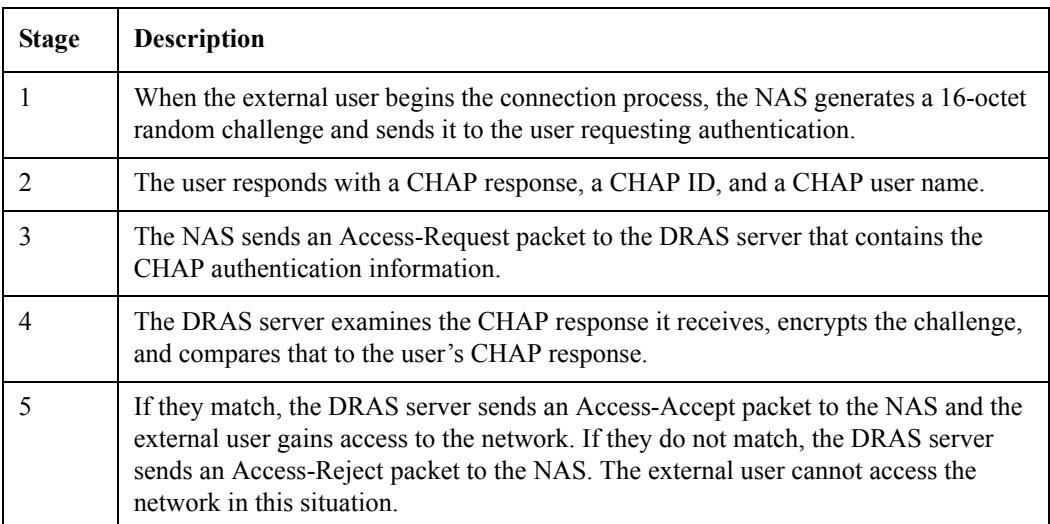

If you want to use CHAP authentication when you use PPP, make sure you configure your system to use CHAP authentication and not password or PAP authentication.

### <span id="page-26-0"></span>**Defender Authentication Operation**

Defender authentication is a challenge/response authentication protocol that uses the Digital Networks Pathways SecureNet Key, which is a personal identification token that resembles a pocket calculator. To use Defender authentication, you must have a properly installed and configured Defender server and you must configure DRAS to be able to connect to the Defender server. Place the following Defender configuration parameters into the [Defender] section of the DRAS configuration file:

[Defender] agentkey= agentid= dss\_address

A user uses a unique PIN and a DES key to generate a one-time password. Note that the user's PIN does not pass over the network.

#### **Defender Authentication Operation**

The following table describes what occurs during a Defender authentication operation:

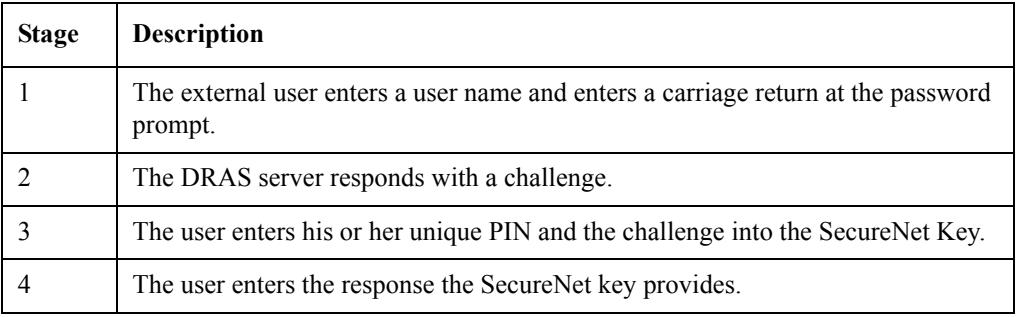

Because CHAP authentication requires access to the user's unencrypted password but Defender authentication cannot provide the user's password to the DRAS server, PPP CHAP clients are incompatible with Defender authentication. You must configure LCP authentication for PPP PAP.

### <span id="page-27-0"></span>**Host Authentication Operation**

Host authentication involves the DRAS server using the host's standard interactive logon service and native user database to authenticate a user.

When registering a user in the DRAS database, you do not need to enter information in the user's password field.

#### **Host Authentication Operation**

The following table describes what occurs during a host authentication operation:

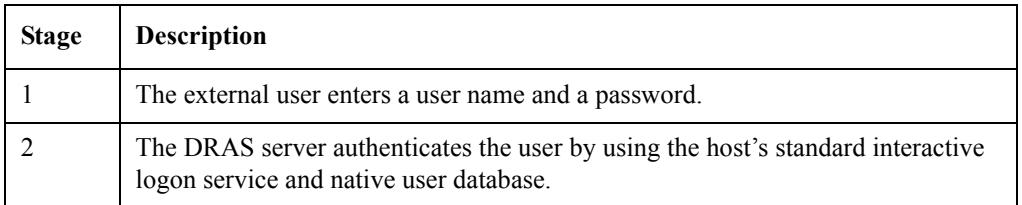

Because CHAP authentication requires access to the user's unencrypted password but host authentication cannot provide the user's password to the DRAS server, PPP CHAP clients are incompatible with host authentication. You must configure LCP authentication for PPP PAP.

### <span id="page-28-0"></span>**Password or PAP Authentication**

Password authentication, also known as PAP (Password Authentication Protocol), is one of the two authentication methods that PPP uses. See also the CHAP Authentication Operation section in this chapter.

You need to enter a user's password in the password field when registering the user in the DRAS database. You can also allow a user to change their own passwords when they log in through a NAS.

#### **Password Authentication Operation**

The following table describes what occurs during a password authentication operation:

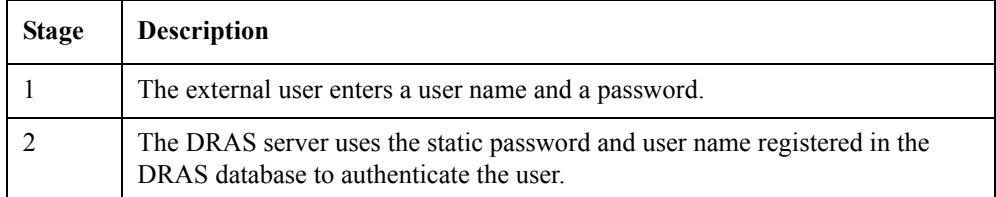

If you want to use password authentication when you use PPP, make sure you configure your system to use password authentication and not CHAP authentication.

Note that user passwords do pass over the telephone network connection from the user to the NAS.

### <span id="page-28-1"></span>**OTP Authentication Operation**

One-Time Password (OTP) authentication, also known as S/Key, uses a one-time password authentication system. OTP provides authentication for system access (login) and applications that require authentication that is secure against passive attacks. Passive attacks are based on replaying captured reusable passwords.

OTP evolved from Bellcore's S/Key One-Time Password System. OTP is described in RFC 1938 (May 1996), which is the product of the One Time Password Authentication Working Group of the IETF. This is now a Proposed Standard Protocol.

#### **Establishing OTP Authentication for a User**

To establish OTP authentication for a user, complete the following steps:

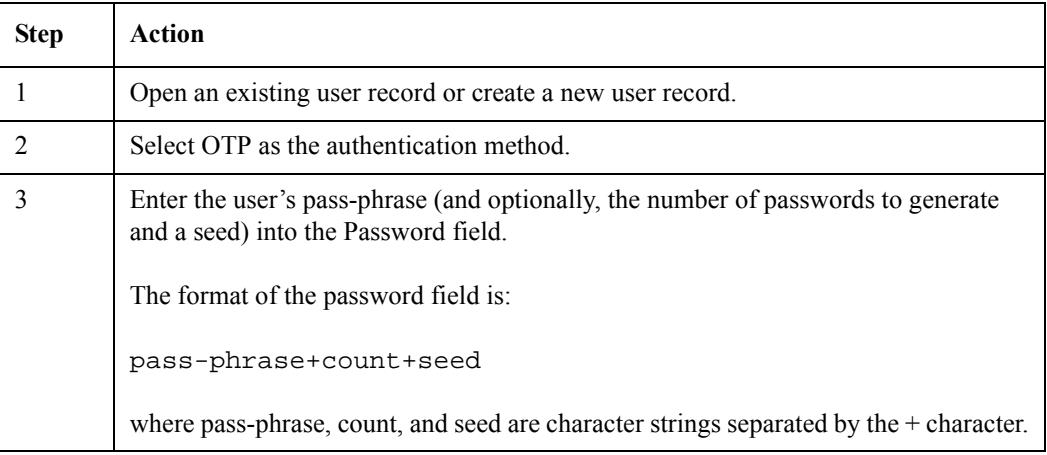

The pass-phrase range is 10 to 63 characters. This pass-phrase is known only by the user and never passes over the network. A user can safely use the same OTP pass-phrase on multiple systems as long as the seed is different on the various systems.

The count is the number of passwords to generate for this user. It is effectively the number of times the user may authenticate using this system.

The seed is a number consisting of numeric characters and must be 1 to 16 characters long. The server generates a seed if one is not supplied.

#### **Authenticating and Logging In with OTP**

To log in, complete the following steps:

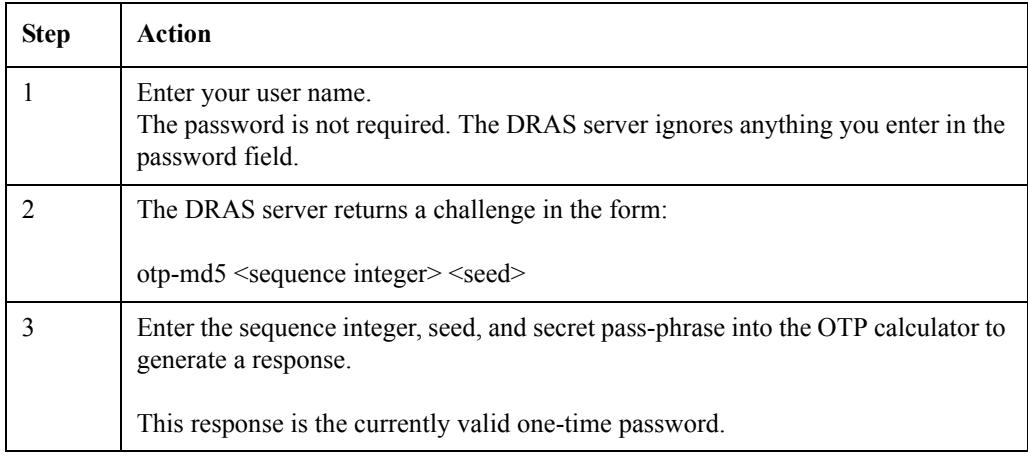

Because the DRAS server supports only the MD5 hash algorithm, make sure the OTP calculator you use supports the MD5 hash algorithm.

The sequence number decreases every time a user successfully authenticates. Although the challenge displays the current sequence number, the DRAS server generates an additional warning message when the sequence number is less than 10.

Because CHAP authentication requires access to the user's unencrypted password but OTP authentication cannot provide the user's password to the DRAS server, PPP CHAP clients are incompatible with OTP authentication. You must configure LCP authentication for PPP PAP.

### <span id="page-30-0"></span>**SecurID Authentication Operation**

SecurID authentication uses a time-varying, one-time password operation. This method requires that users have a SecurID passcode; therefore, you do not need to enter information in the user's password field when registering users in the DRAS database.

Your DRAS server must be registered as a client on the Security Dynamics ACE server and you must have a copy of sdconf.rec file, which is created during ACE server installation, in your DRAS\_DIR (or DRAS\$DIR for OpenVMS) directory.

#### **SecurID Authentication Process**

The following table describes what occurs during a SecurID authentication operation:

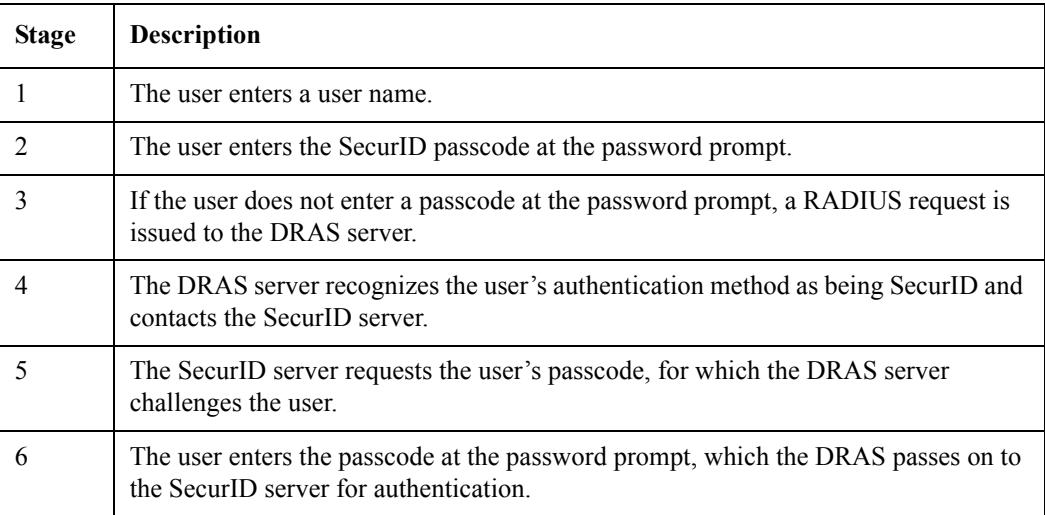

Because CHAP authentication requires access to the user's unencrypted password but SecurID authentication cannot provide the user's password to the DRAS server, PPP CHAP clients are incompatible with SecurID authentication. You must configure LCP authentication for PPP PAP.

### <span id="page-31-0"></span>**WatchWord Authentication Operation**

WatchWord authentication uses a DES-based challenge/response operation. The user uses the WatchWord token to generate dynamic passwords.

When you register a user in the DRAS database, you need to enter the user's DES key into the password field. The key is encrypted before being entered into the DRAS database.

#### **WatchWord Authentication Operation**

The following table describes what occurs during a WatchWord authentication operation:

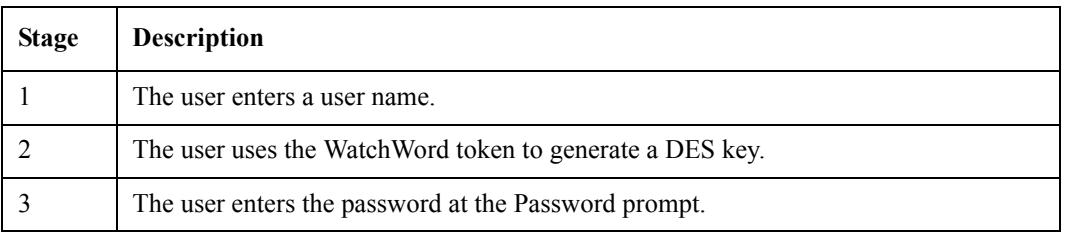

Because CHAP authentication requires access to the user's unencrypted password but WatchWord authentication cannot provide the user's password to the DRAS server, PPP CHAP clients are incompatible with WatchWord authentication. You must configure LCP authentication for PPP PAP.

# <span id="page-32-0"></span>**Registration**

Registration refers to creating entries in a database that contain properties for users and clients. These entries are called objects. An object's properties determine who can connect to the network, when they can make a connection, and what they can do once connected.

# <span id="page-32-1"></span>**What You Register**

Use the DRAS server management utility to register the following types of objects in the databases:

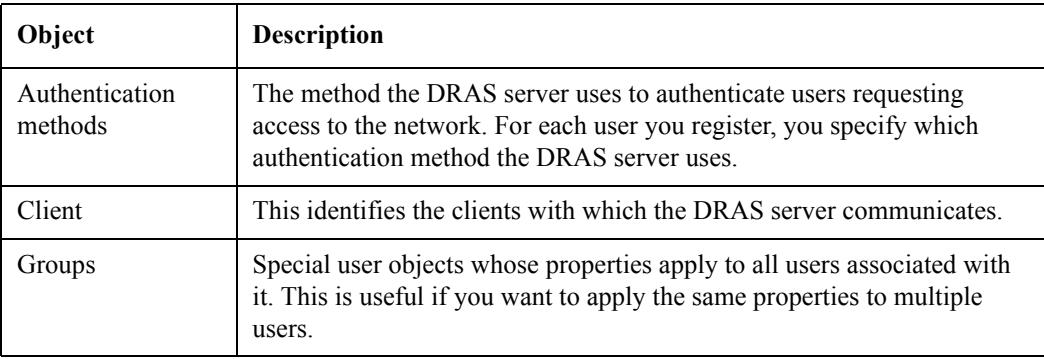

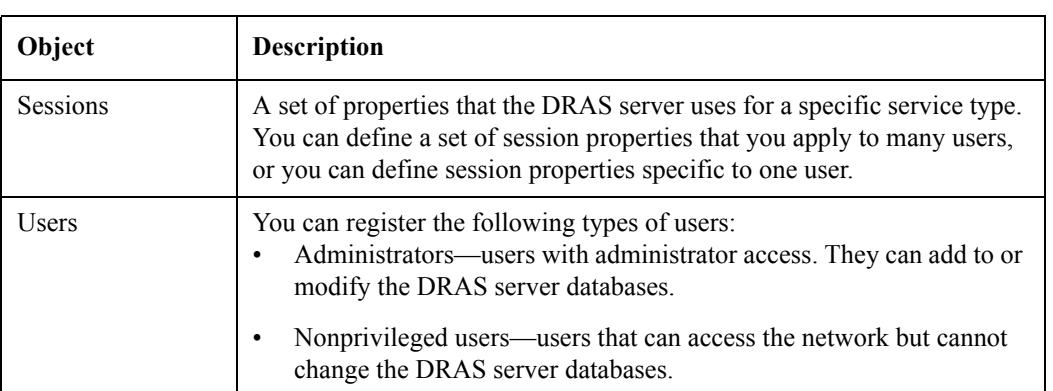

# <span id="page-33-0"></span>**Databases**

The DRAS server contains the following databases:

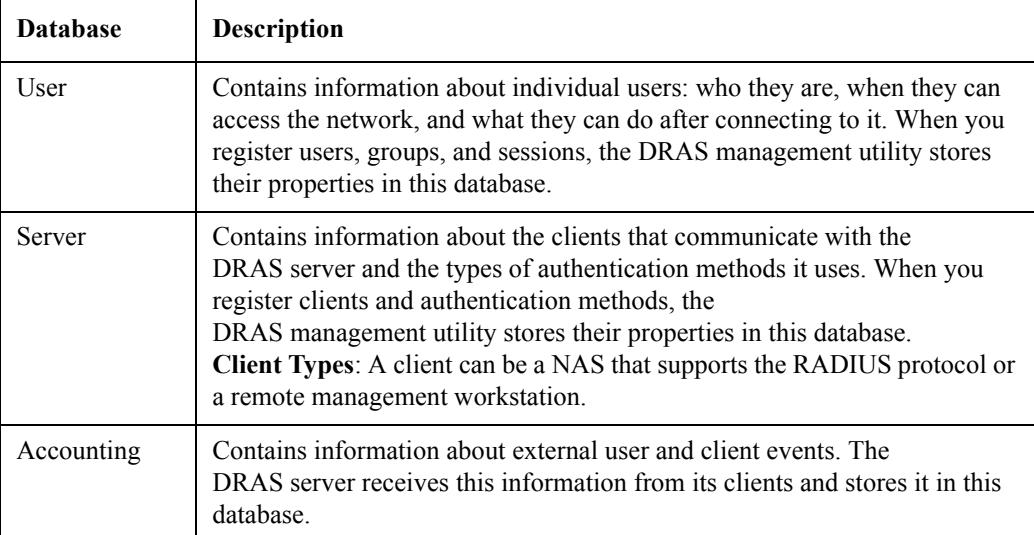

# <span id="page-34-0"></span>**Database Objects**

The DRAS server databases contain the following object types:

- Group
- User
- Client
- **Session**
- **Authentication**

### <span id="page-34-1"></span>**Group Objects**

Groups are special types of user objects; all user objects belong to a group object. Group objects are useful if you want to set the same access hours for multiple users. An administrator group object (a group object that has the Administration Group box checked) must exist before you an assign administrative privileges to users.

### <span id="page-34-2"></span>**User Objects**

User objects contain all of the information that the DRAS server requires to authenticate and authorize a user's request for network access. The properties stored in the user object determine what the user is allowed to do after making a connection to the network.

### <span id="page-34-3"></span>**Client Objects**

Client objects define what communicates with the DRAS server. A client is either a NAS or a remote management station.

When a client is a NAS, an external user connects to the NAS, usually using a modem, and the NAS communicates with the DRAS server to determine if the user is authorized to access the network.

When the client is a remote management station, and you also create a user object in the DRAS server's database, you can remotely manage the DRAS server.

### <span id="page-35-0"></span>**Session Objects**

A session object provides a convenient way to store authorization properties that you apply to one or more users in one place. The authorization properties vary according to the type of service that the client provides to the user.

When you associate a generic session object with a user object, the DRAS Manager creates a private copy of the generic session object in the user object. You can then customize the session properties to meet the user's specific needs. The changes you make to the private copy do not affect the original generic session object. Conversely, changes you make to a generic session object do not affect the private copy in a user object.

### <span id="page-35-1"></span>**Authentication Objects**

An authentication object defines an authentication method that the DRAS server can use when it receives a client request for user authentication. This method requires a user to supply the client with a password. The client sends this password, in encrypted form, to the DRAS server. The DRAS server checks the appropriate user object to determine if it received a password it recognizes.

The DRAS server implements each authentication method as a separate module (if using the Windows NT operating system, this is a DLL file). To register an authentication module, you supply a name for the authentication method and the image's file name (without the file extension).
## **Chapter 3**

# **Managing the DRAS Server**

## **Overview**

This chapter describes how to use the DRAS Manager to:

- Configure and maintain local and remote DRAS server databases.
- Manage DRAS server operation.

Refer to the *RADIUS Server Installation Guide* for installation instructions.

### **In This Chapter**

This chapter contains the following topics:

- Configuration Tasks
- Logging On
- Registering Clients
- Registering Groups
- Registering Administrators
- Registering Sessions
- Registering Users
- Registering Authentication Methods
- Managing DRAS Server Operation

# **Configuration Tasks**

The following table lists the tasks you must complete to configure the initial database:

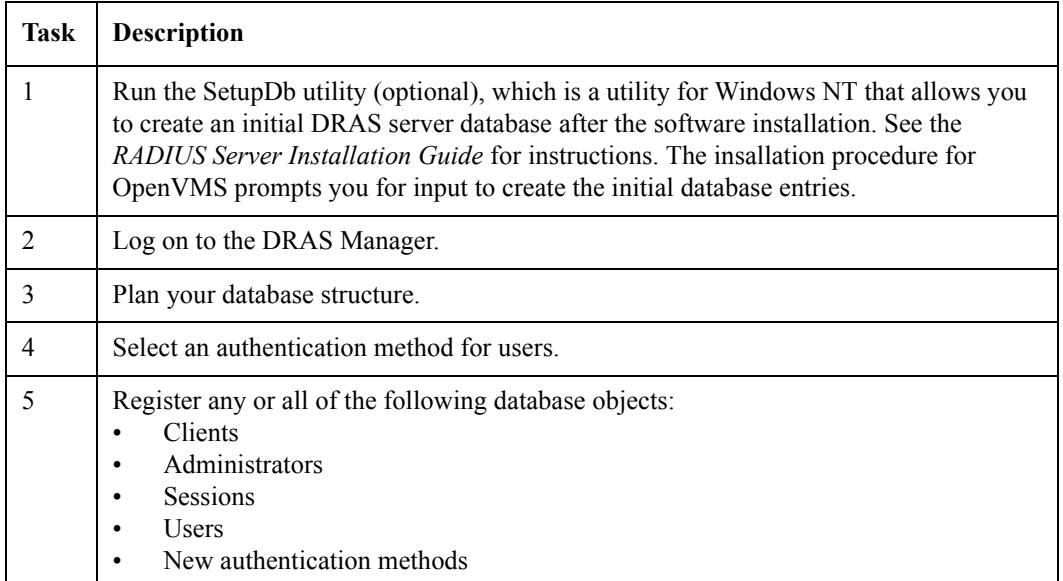

# **Logging On**

To log on, complete the following steps:

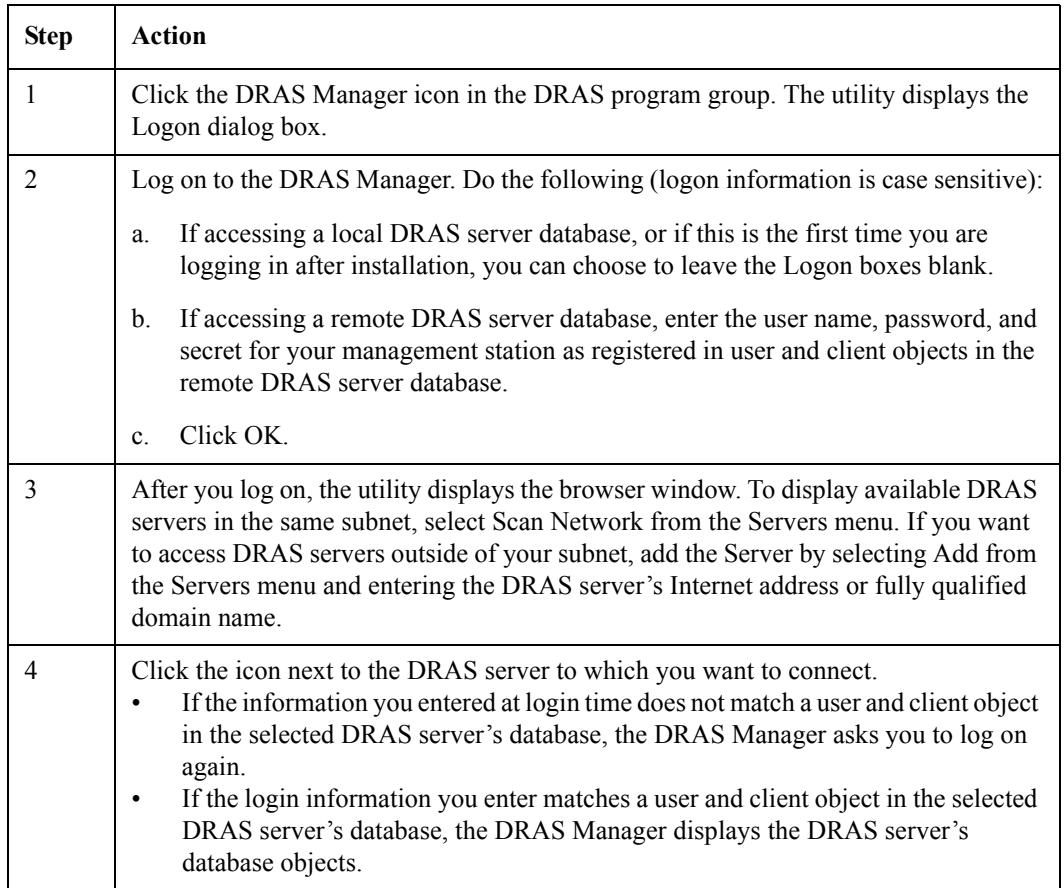

# **Registering Clients**

This topic explains how to register network access server and management station client objects.

Client objects identify the clients that can communicate with the DRAS server. If the client is a Network Access Server (NAS), configure the NAS to be a RADIUS client.

### **Registration Instructions**

See the DRAS Manager's online help for step-by-step instructions for registering new client objects.

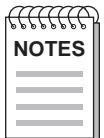

*If clients are registered by both domain name and IP address, the redundancy will not be detected and the registration by IP address will take precedence.* 

### **Properties**

The following table lists the properties you can set for client objects:

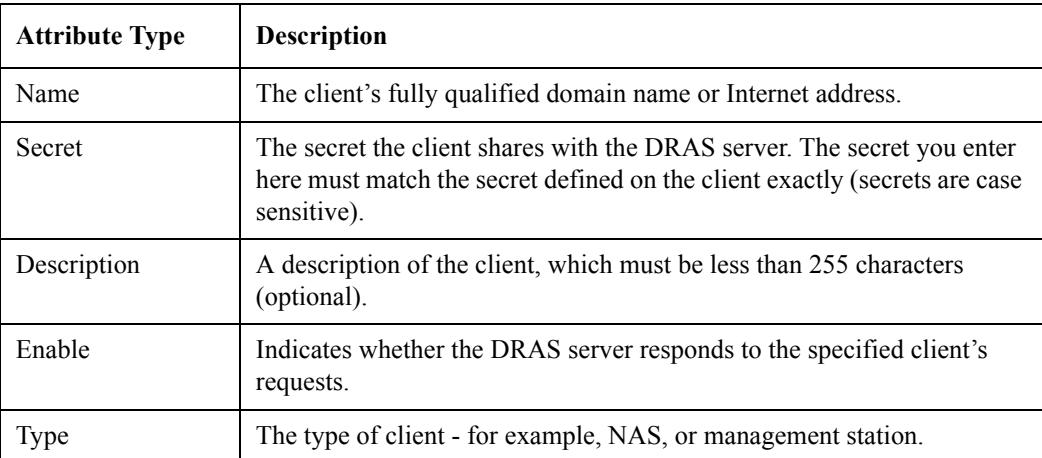

### **Registering a Remote Management Station**

To allow a management station to manage a remote DRAS server, complete the following steps:

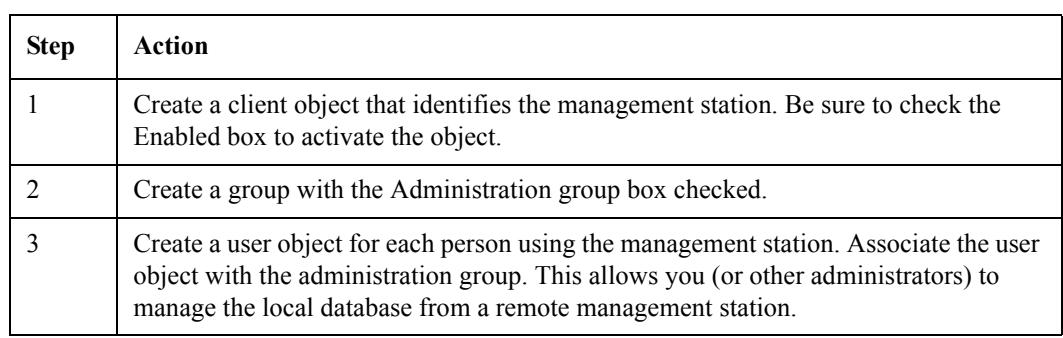

### **After Registering the Remote Management Station**

When logging in, the administrator must enter the client secret defined in the client object to access the DRAS server.

## **Registering a NAS**

To register a NAS, complete the following steps:

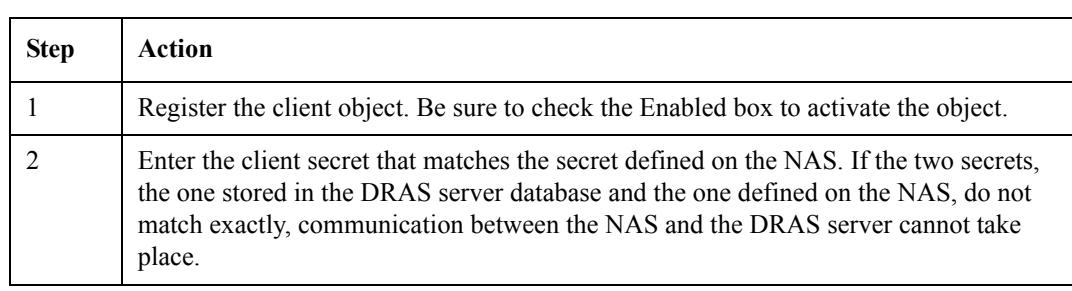

# **Registering Groups**

This topic explains how to register administrator and user group objects. Group objects are a way to organize the information about the users who access your network remotely. In addition, group objects allow you to set:

- Administration privileges for multiple administrators
- Access hours properties for multiple users

### **Registration Instructions**

The DRAS Manager's online help contains step-by-step instructions for registering new client objects.

### **Recommendation**

Create your group objects before creating user objects. When you register user objects, you must associate them with a group object.

### **Properties**

You can set general and access hours properties for group objects.

#### **General Properties**

The following table describes these properties:

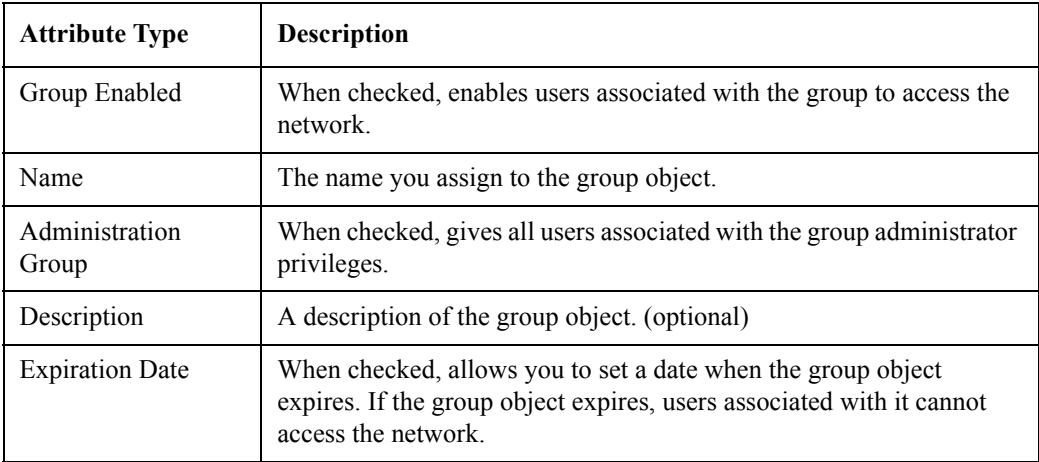

#### **Access Hours Properties**

The days and hours when users associated with this group can access the network.

## **Registering Administrator Groups**

An administrator group gives all users associated with it access to the DRAS databases. To register an administrator group, complete the following steps:

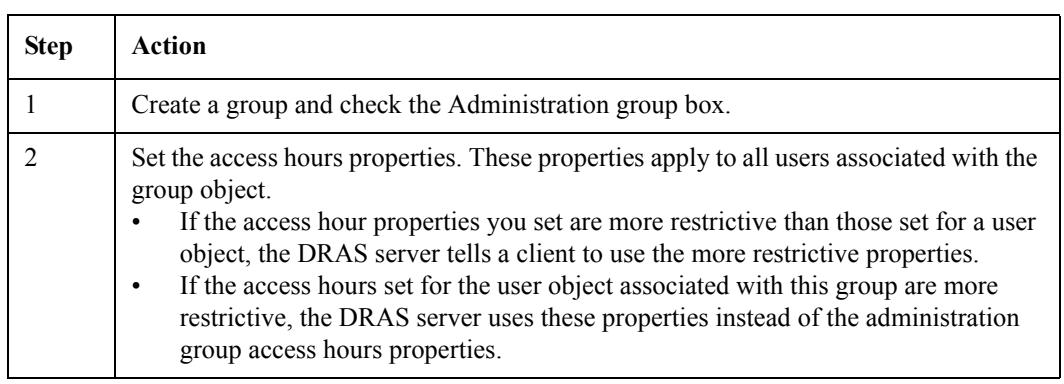

### **Registering User Groups**

A user group is a way of organizing the users that access your network remotely. To register a user group, complete the following steps:

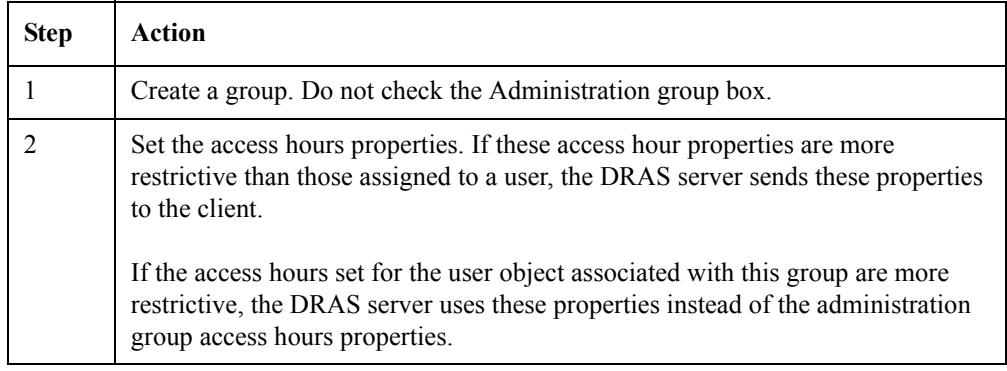

# **Registering Administrators**

Users with administrator privileges can add or change properties in the DRAS server's user, server, and accounting databases. To give a user administrator privileges, you associate the user object with a group that has the Administration attribute enabled.

If you run the SetupDb utility after installing your software, it creates a default administrative user object. You can continue to log on as that user, or register a new administrator.

### **Registration Instructions**

The DRAS Manager's online help contains step-by-step instructions for registering new user objects.

### **Properties**

Set the same properties as you set for user objects. In addition, check the Administration group box in the General properties page.

### **Procedure**

To assign administrator privileges, complete the following steps:

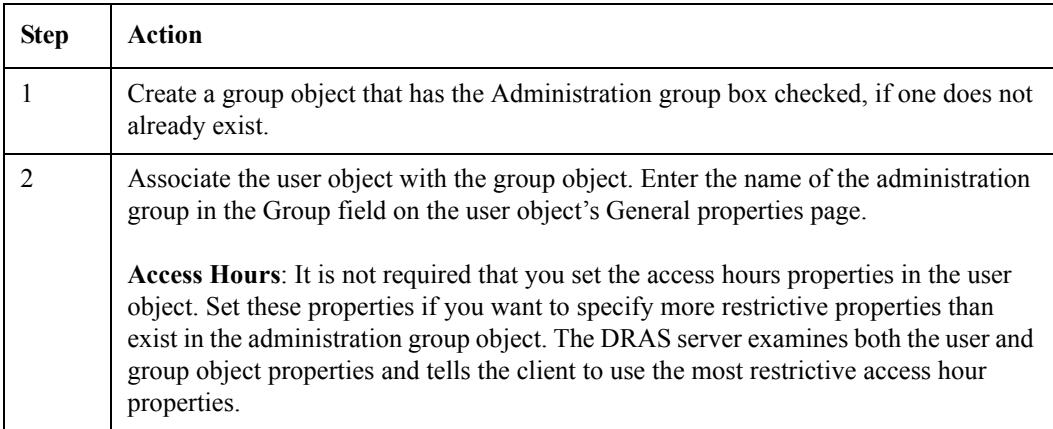

## **Registering Sessions**

The user database contains session objects that provide information about the sessions that the client is supposed to provide to external users. Registering session objects is a convenient way to store authorization properties that you apply to one or more users in one place. When you register user objects, you associate them with session objects and customize the session properties to meet the user's needs.

### **Registration Instructions**

The DRAS Manager's online help contains step-by-step instructions for registering new and modifying existing session objects.

### **Session Objects Are Templates**

The session objects you register in the DRAS server database are generic templates that you can apply to any user object. When you associate a generic session object with a user object, the DRAS Manager creates a private copy of the generic session object in the user object. You can then customize the session properties to meet the user's specific needs. The changes you make to the private copy do not affect the original generic session object. Conversely, changes you make to a generic session object do not affect the private copy in a user object.

You can view and customize the properties of the private copy of the session object only by accessing the user object.

### **Recommendations**

Register session objects before registering user objects. You cannot associate a user object with a session object that does not exist.

Depending on the session type you select, you can configure additional session properties. Configure as many of the properties that apply to most users. This reduces the amount of customizing required when you register user objects.

## **Properties**

The following table lists the properties you can set for session objects:

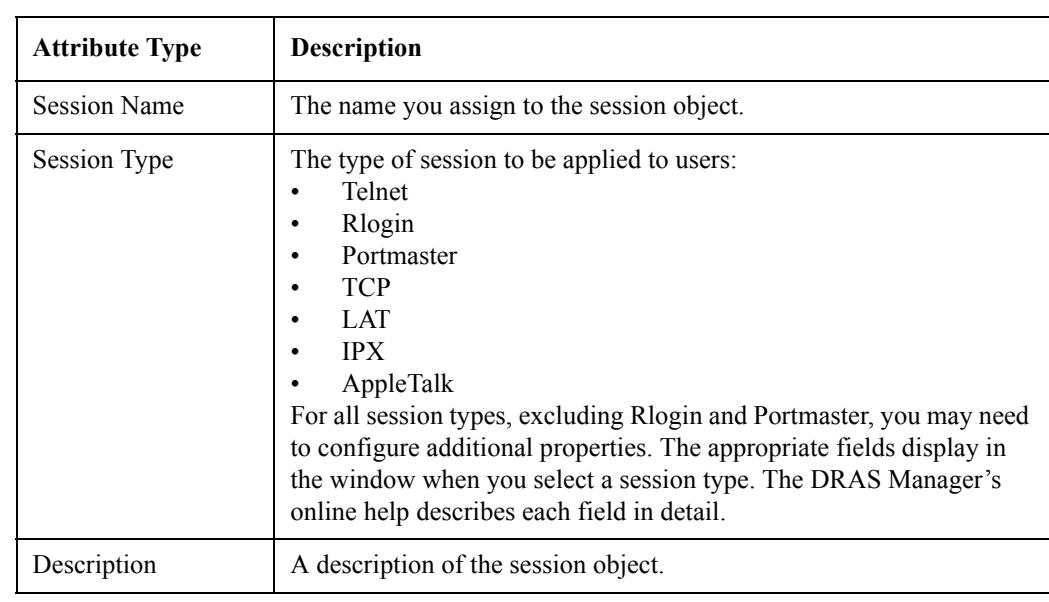

## **Registering a Generic Session Object**

To create a generic session object, complete the following steps:

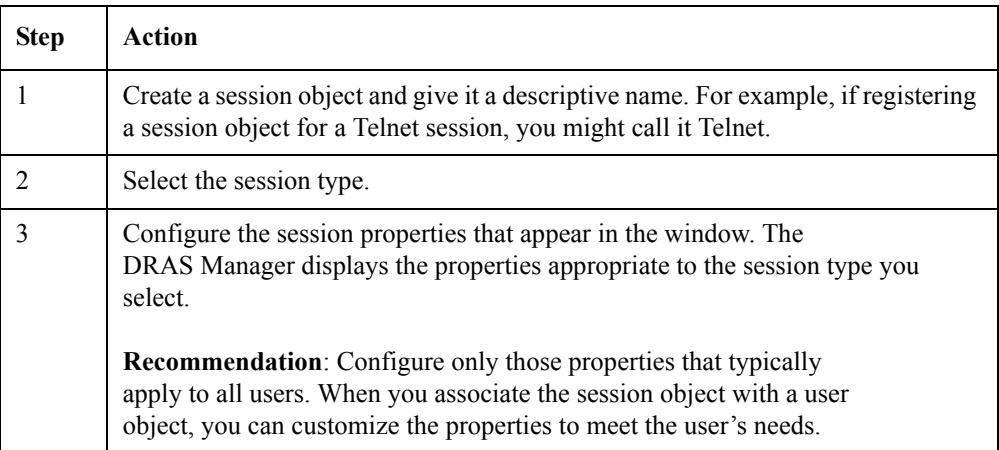

# **Registering Users**

This topic explains:

- The properties you can set for user objects
- How to register new user objects
- How to use generic session templates to set user-specific session properties

The user database contains the properties that affect who can access the network and what that user can do when authorized to make a connection. The DRAS server stores properties for each user in a user object.

### **Registration Instructions**

The DRAS Manager's online help contains step-by-step instructions for registering new client objects.

### **Properties**

You can set the following types of properties for user objects:

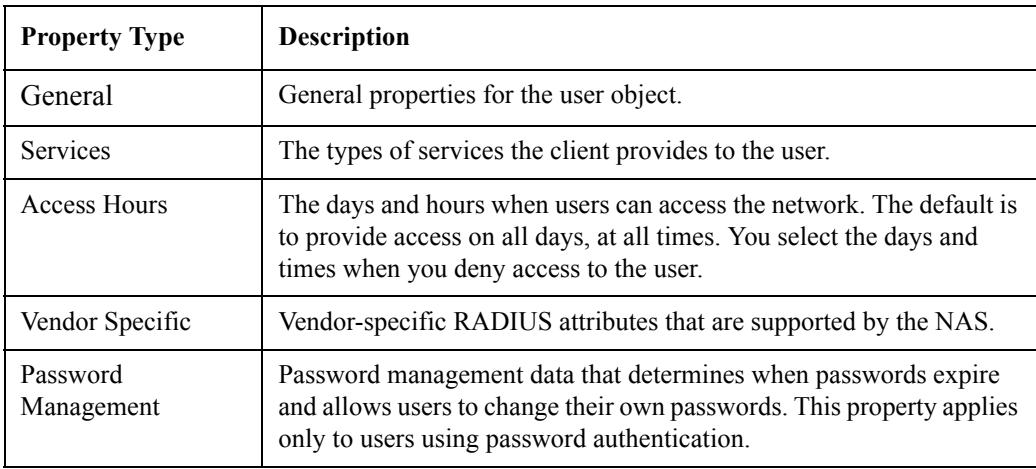

## **General Properties**

The following table lists the general properties you can set for each user object:

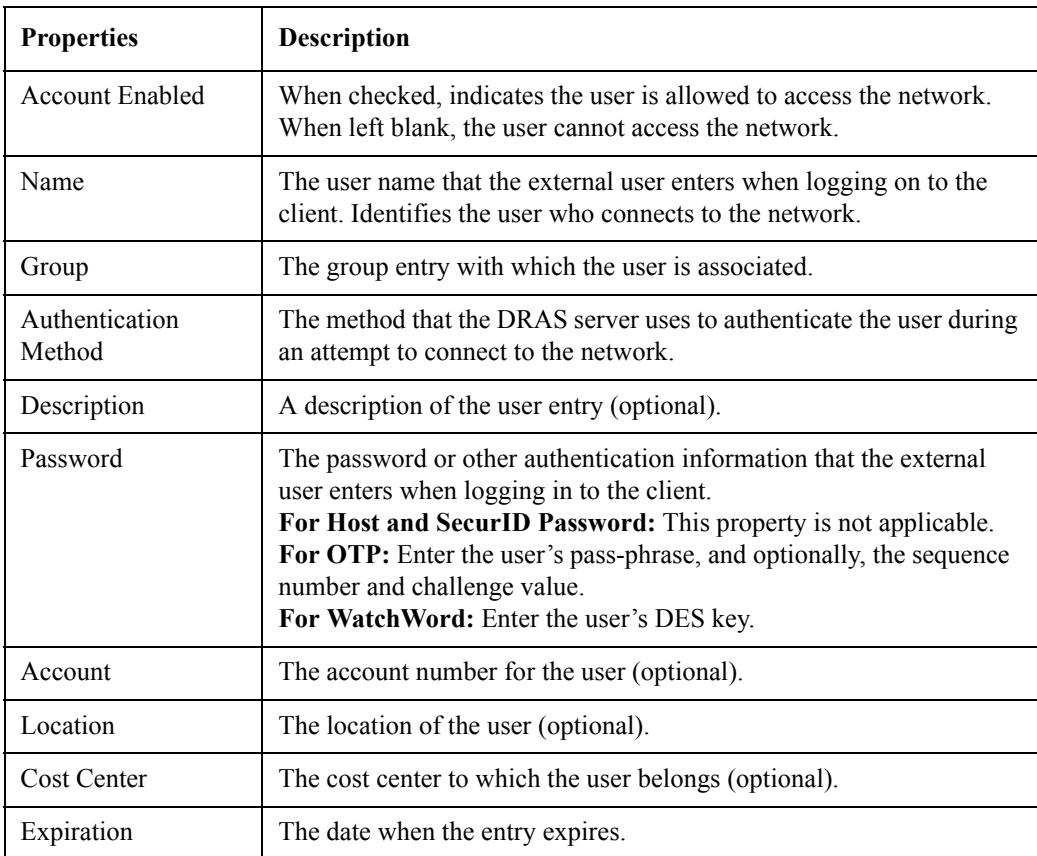

### **Services Properties**

These properties specify the type of service that the client should provide to the external user (for example, Telnet or PPP). Depending on the service type you select, you might also need to configure session properties that the client uses while the external user is connected to the network.

The following table lists the services properties that you can set:

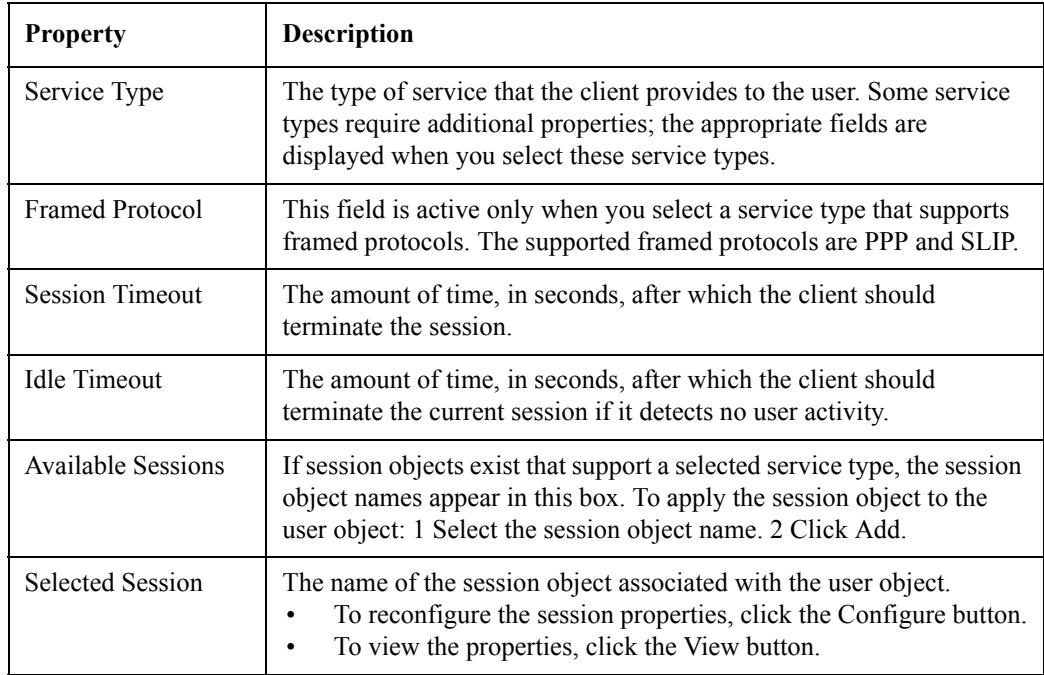

### **Service Types**

For some service types that you select, you need to configure sessions for the user. The following table lists the supported service types and the types of sessions you can configure for them:

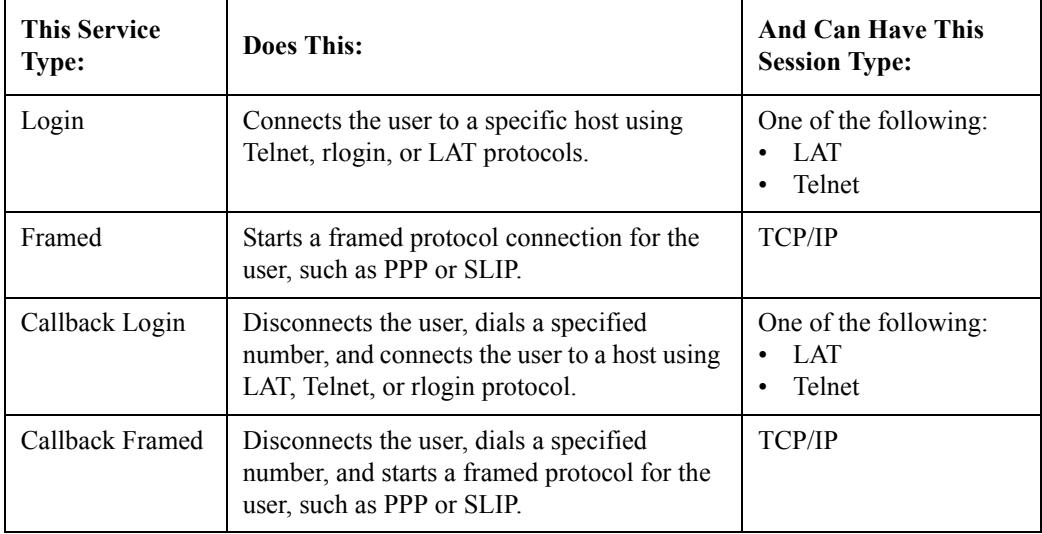

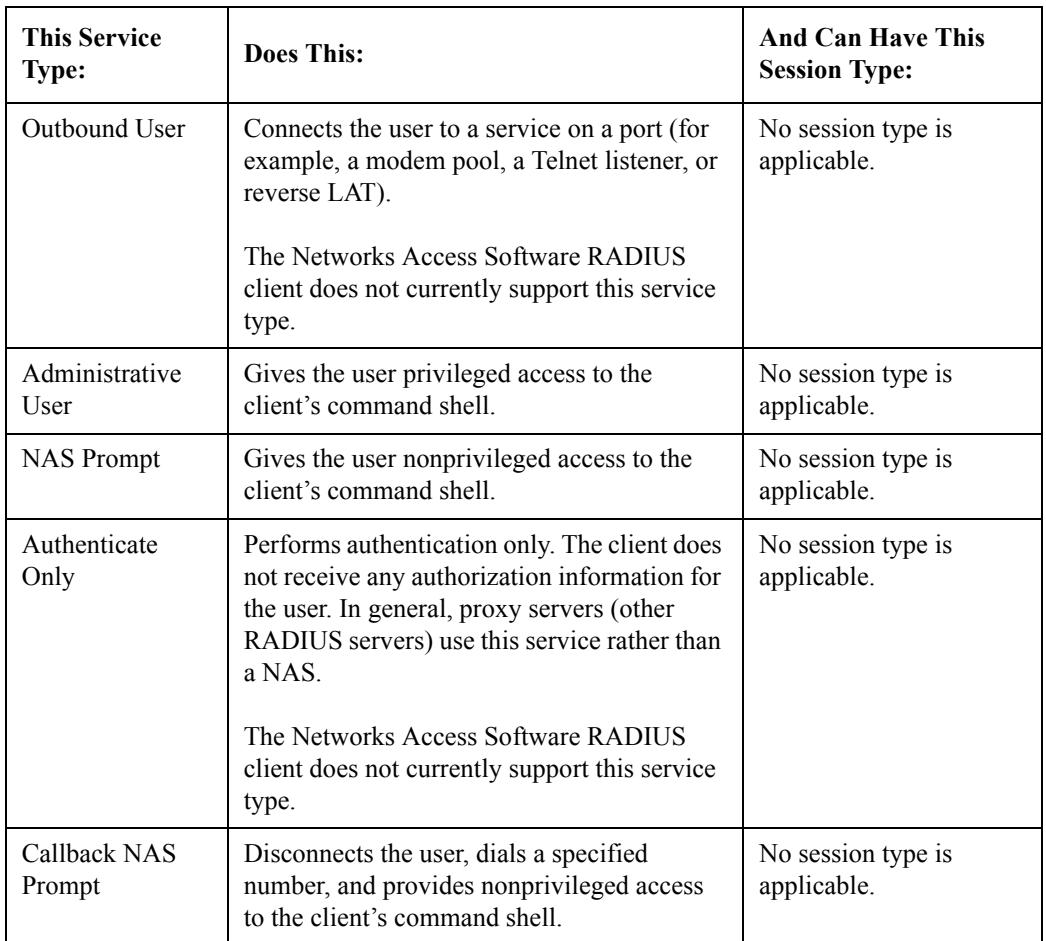

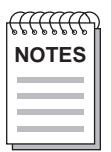

*If you select NAS Prompt or Callback NAS Prompt as your service type, select the*  **NOTES** *Vendor Specific tab and set the appropriate RADIUS Vendor Specific Attributes.*

## **Vendor Specific Properties**

The following table lists the RADIUS Vendor Specific Attributes that you can set for each user object:

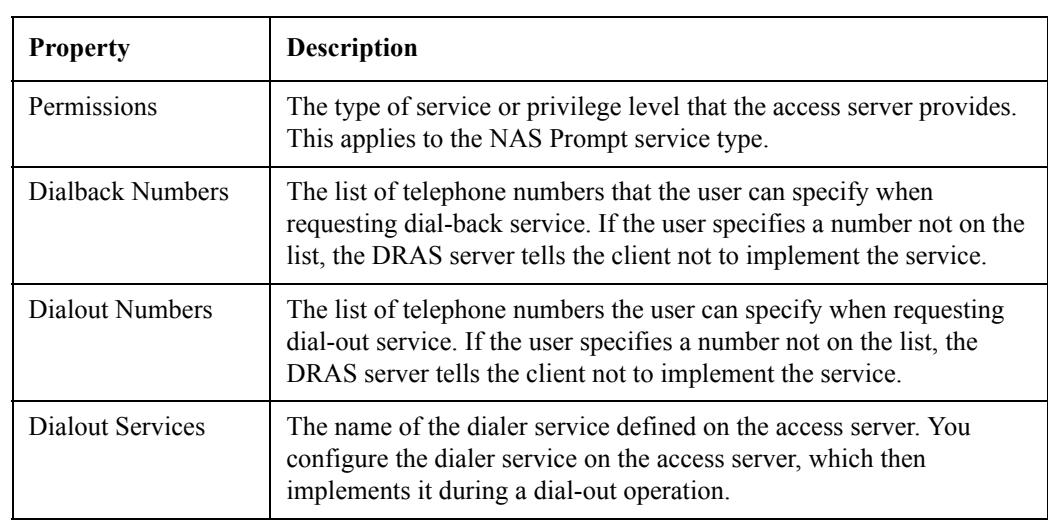

## **Password Management Properties**

The following table lists the password management properties that you can set for each user object:

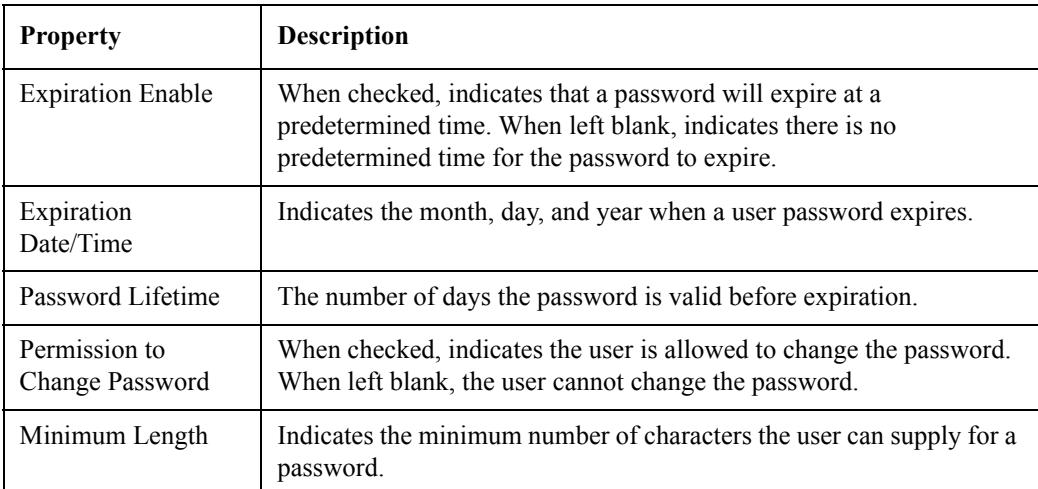

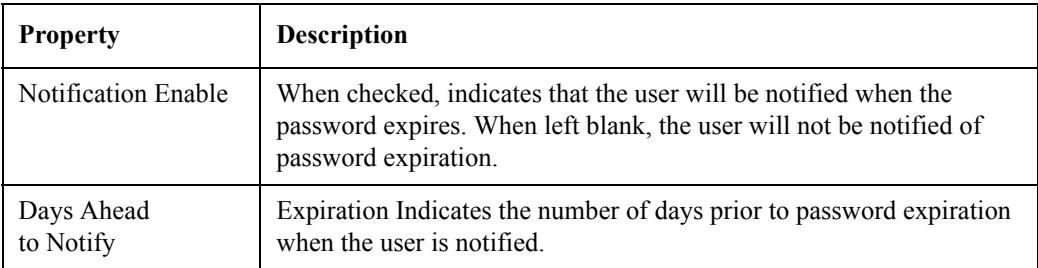

Remember that this feature applies only to users that select the password authentication method.

### **Registering New Users**

To register new users, complete the following steps:

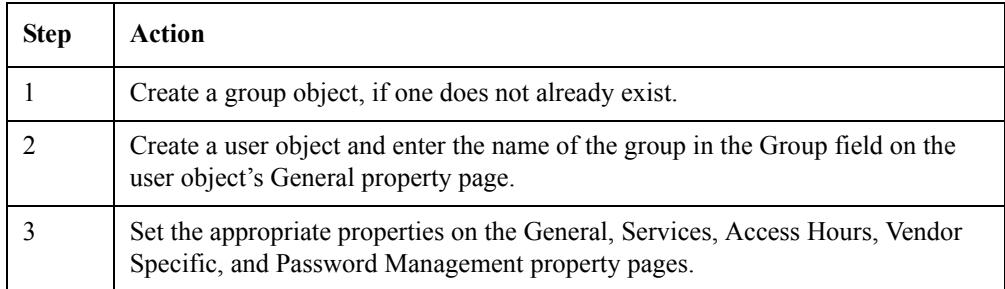

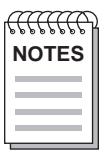

*When setting the access hours properties, keep in mind that the DRAS server examines these properties in the group and user objects. It then tells the client to use the most restrictive settings.*

*Set the Vendor Specific Attributes when you select the NAS Prompt or the Callback NAS Prompt as the service type on the Services property page.*

## **Using Generic Session Objects**

The service type that you assign to each user object determines what type of session properties can apply. The DRAS server assumes that the client through which the user gains access to the network can support the service and session types that you set in the user objects.

To use generic session objects to configure user-specific session properties, complete the following steps:

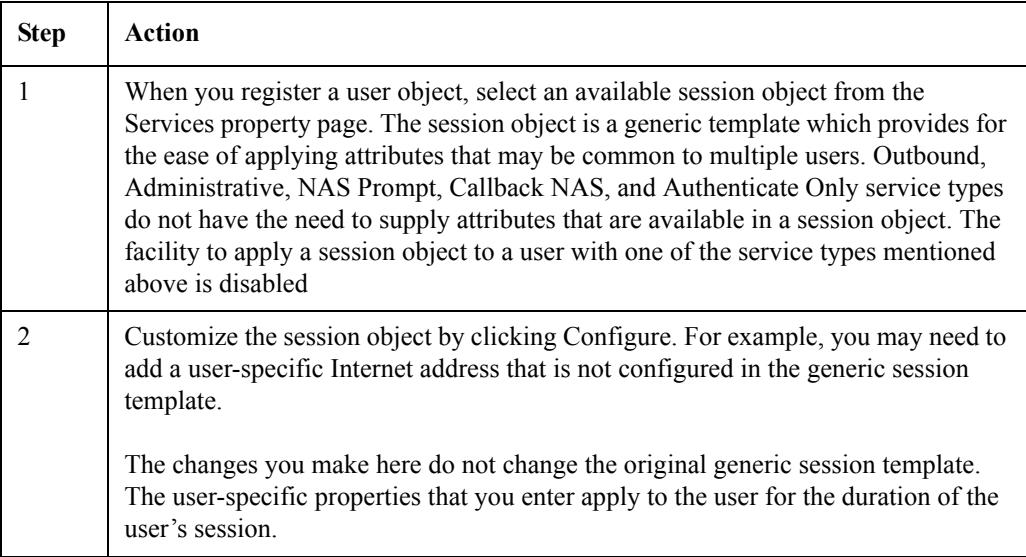

## **Registering Authentication Methods**

The Server database contains information about the clients and the authentication methods that they should use. The DRAS server stores properties for each specified authentication method in an authentication object.

Generally, you do not need to register new authentication methods, unless the ones supplied with the application do not meet your needs.

#### **Registration Instructions**

See the DRAS Manager's online help for step-by-step instructions for registering new authentication objects.

### **DIGITAL-Supplied Authentication Methods**

When you perform remote management, you must have the appropriate authentication callout modules available locally for any authentication methods you intend to use or specify on the remote system.

If you install DRAS normally, the necessary authentication callout modules will reside in the appropriate location on your system or systems.

The DRAS software ships with the authentication modules for the following authentication methods:

- CHAP
- DEFENDER
- HOST
- OTP
- PASSWORD
- **SECURID**
- WATCHWORD

## **Properties**

The following table lists the properties that you can set for authentication objects:

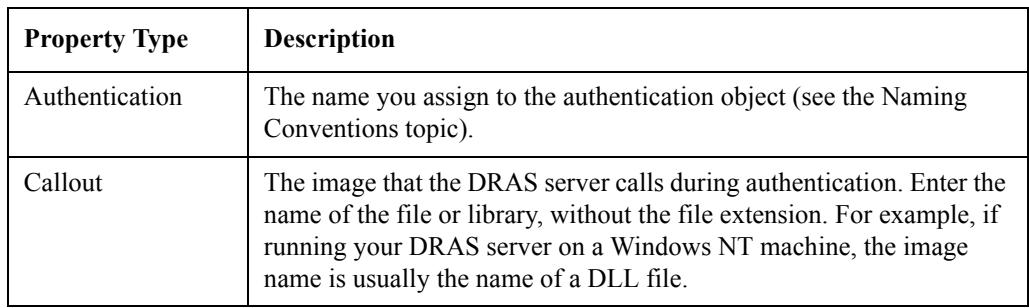

### **Naming Conventions**

When registering authentication modules, use descriptive names. Digital Networks uses the following naming conventions for the modules it supplies:

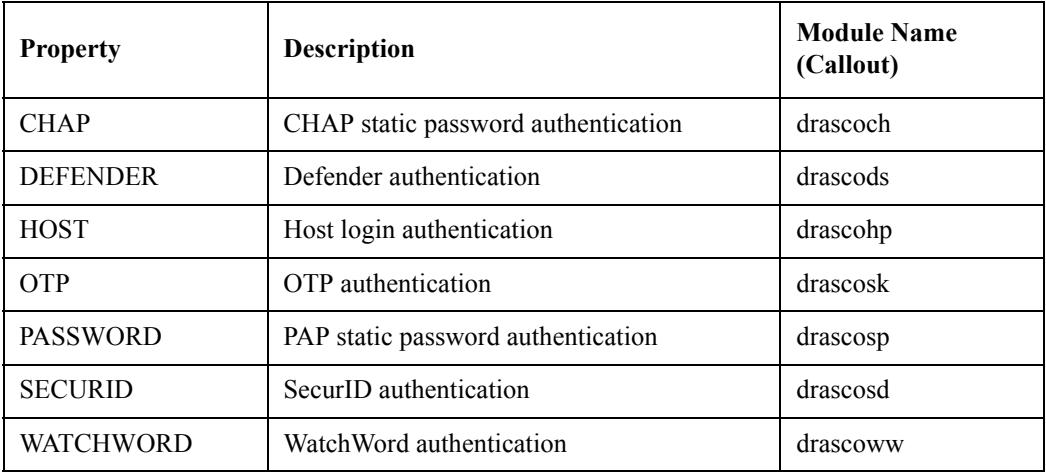

### **Registering Authentication Objects**

To register authentication objects:

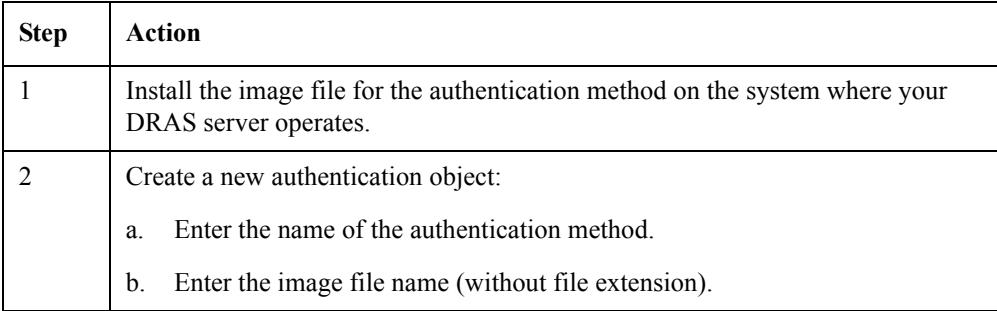

## **Managing DRAS Server Operation**

When the DRAS Server's window is active, you can access the Server's menu. The Server's menu lists the options available for managing DRAS server operation.

### **Options**

The options on the server's menu allow you to do the following:

- Stop, pause, or resume DRAS server activity.
- Scan the local subnet for DRAS servers.
- Add DRAS servers to the server database. This allows you to connect to remote DRAS servers not in your subnet.
- Delete DRAS servers from the server database.
- View DRAS server properties.

#### **Operation Instructions**

The DRAS Manager's online help contains step-by-step instructions for controlling the DRAS server's operation.

**Chapter 4**

# **Accounting and Events**

## **Overview**

The DRAS server collects accounting and event information about the DRAS server operation and connection activity. The DRAS server stores this information in its accounting database.

### **In This Chapter**

This chapter contains the following topics:

- Event Description
- Event/RADIUS Accounting Log File
- Displaying Accounting Information
- Displaying Event Information
- Exporting RADIUS Accounting Information

# **Event Description**

When the DRAS server receives an accounting or access request from a NAS, it writes an event record to an event log file. This information helps you to:

- Understand the usage of the network access servers on your network
- Track unauthorized attempts to access your network
- Collect information about user connections for accounting and billing purposes

### **Event Types**

The following table lists the types of event information that you can view using the DRAS Manager:

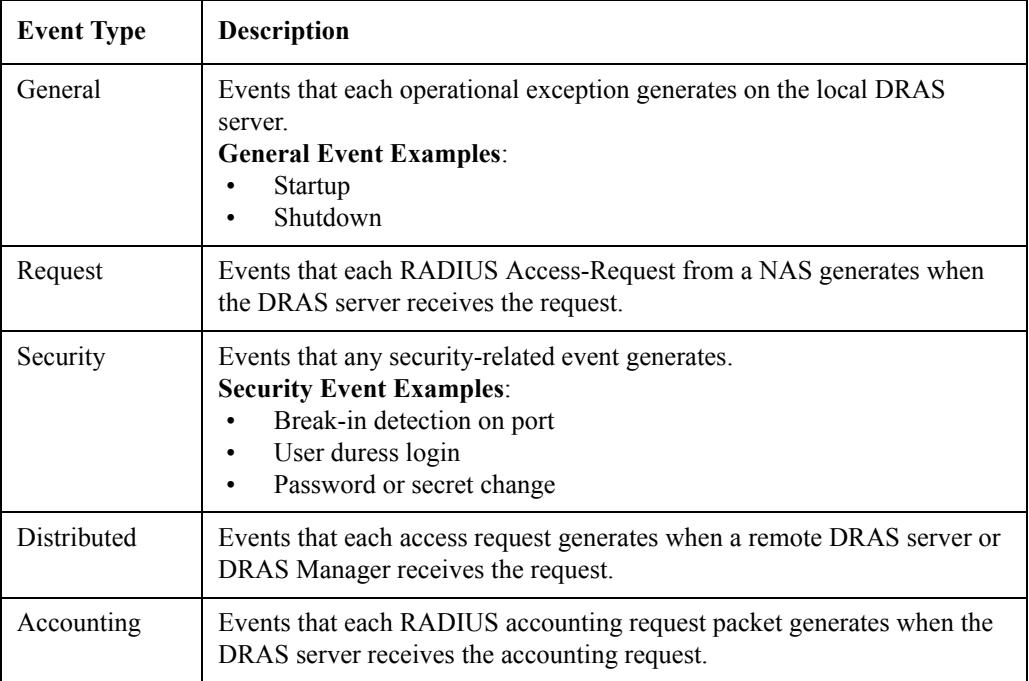

### **Event Severity Levels**

The event severity levels indicate the general importance of the event. The levels are:

- Normal
- **Critical**
- **Indeterminate**
- Major
- Minor

# **Event/RADIUS Accounting Log File**

When the DRAS server receives event information, it writes it to a log file. When you display event or accounting information, the DRAS Manager opens the log file and displays its contents.

To access the information in the log file, use the DRAS Manager.

### **Maintaining the Log File**

The DRAS server continues writing event information to the end of the log file. Depending on your client and DRAS server activity, this file can become very large. Periodically delete it to conserve disk space.

If you delete the file, the DRAS server creates a new file when it receives event information and cannot find an existing event log file.

### **Log File Name and Location**

The following table lists the log file name and its location:

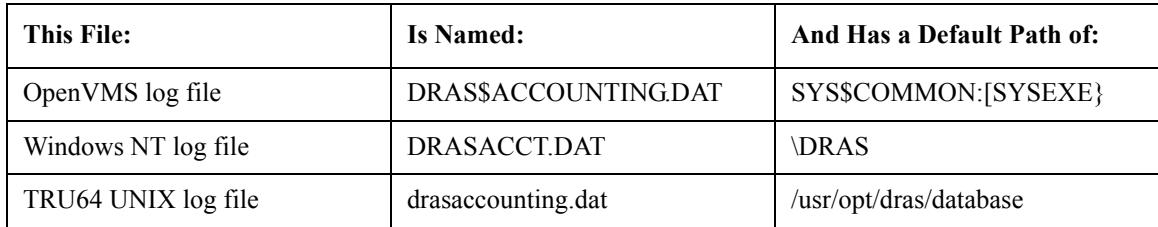

# **Displaying Accounting Information**

Use the DRAS Manager to view the accounting information that the DRAS server stores in the accounting database. You can view all accounting records or you can use filtering to customize what the DRAS Manager displays.

### **Procedure**

To display detailed accounting information:

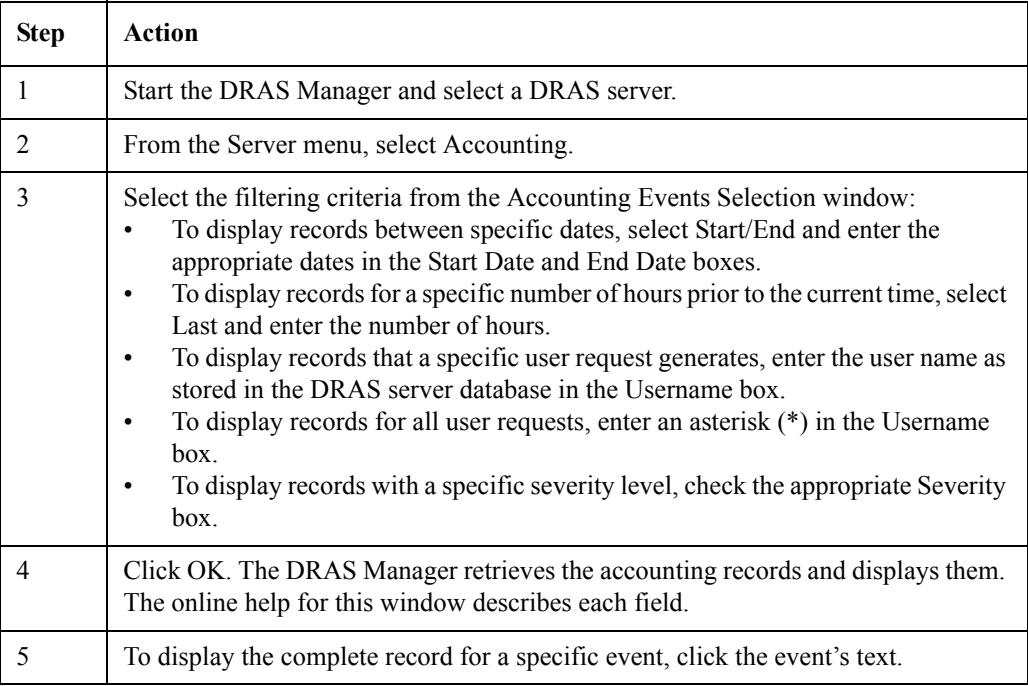

### **Displayed Information**

The following table lists the information that the DRAS Manager displays when you open the Accounting Events window:

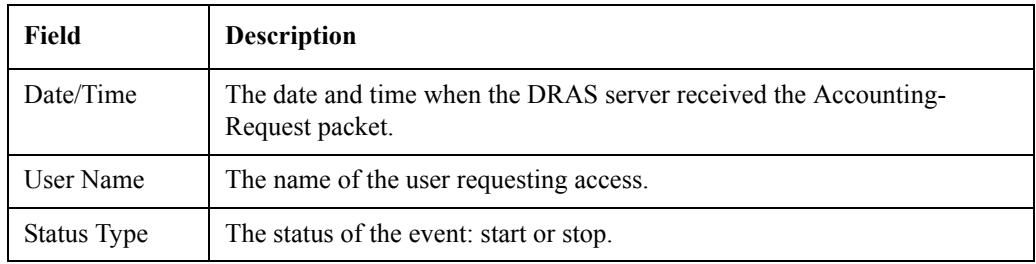

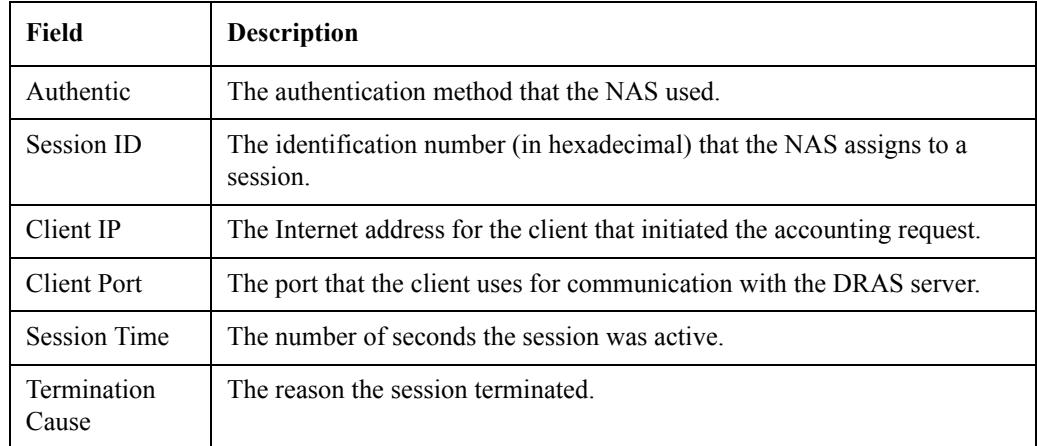

### **Complete Event Record Contents**

The following table lists the information that the DRAS Manager displays when you enable event text in the Accounting Events window:

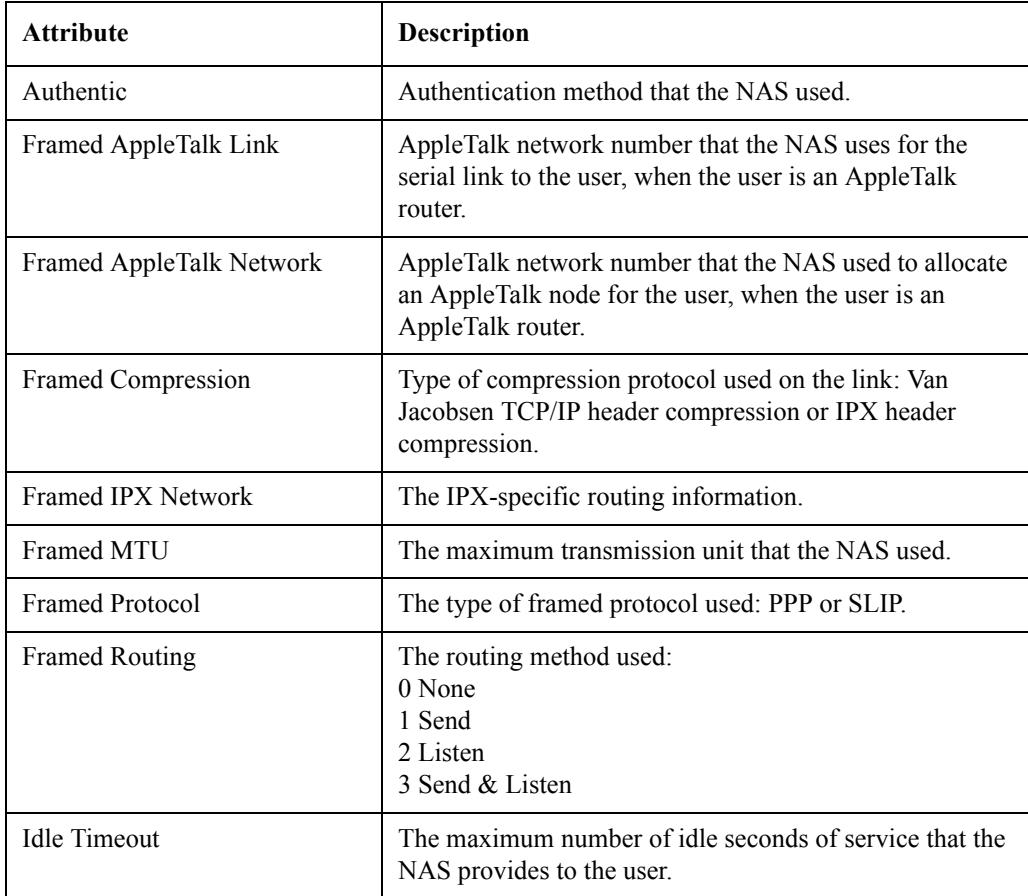

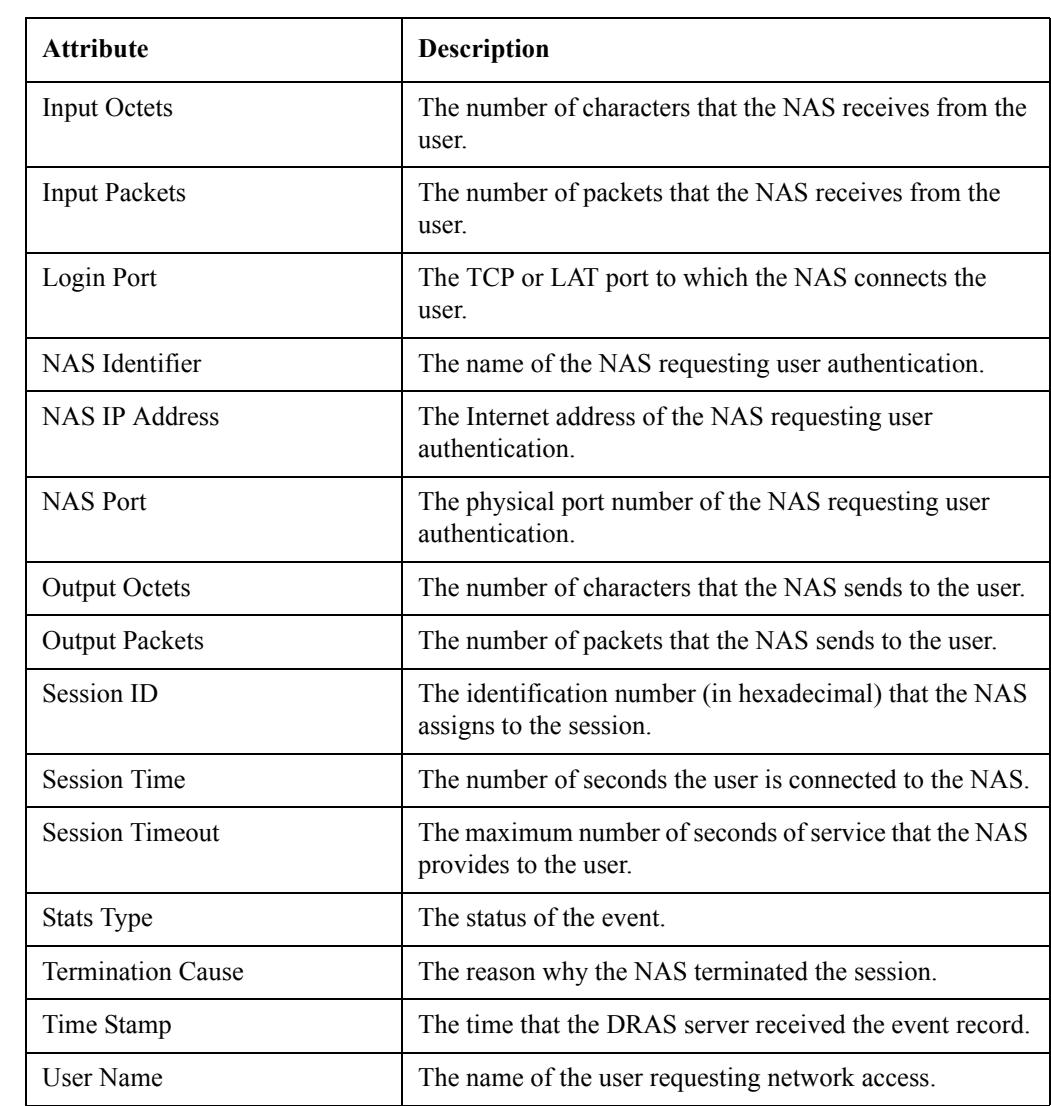

# **Displaying Event Information**

Use the DRAS Manager to view event information. You can view all events or you can use the filtering options on the Events Selection window to customize what the DRAS Manager displays.

### **Procedure**

To display events, complete the following steps:

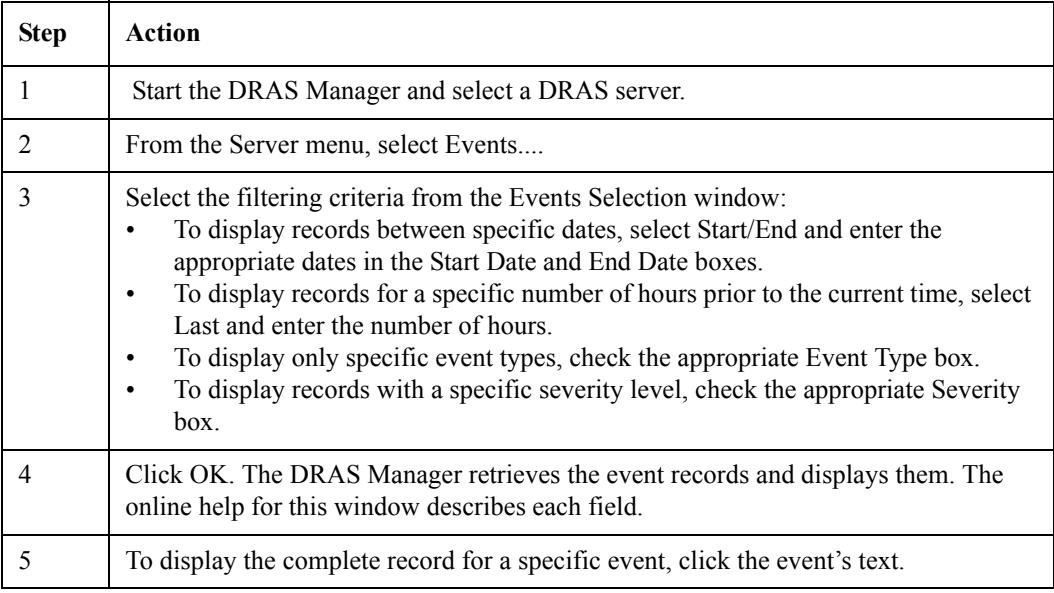

## **Displayed Information**

The following table lists the information that the DRAS Manager displays when you open the Events window:

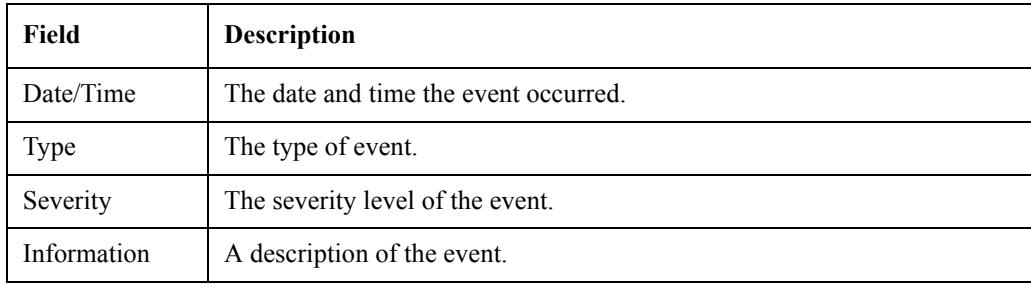

### **Complete Event Record Contents**

The following table lists the information that the DRAS Manager displays when you click a specific event in the Accounting Events window:

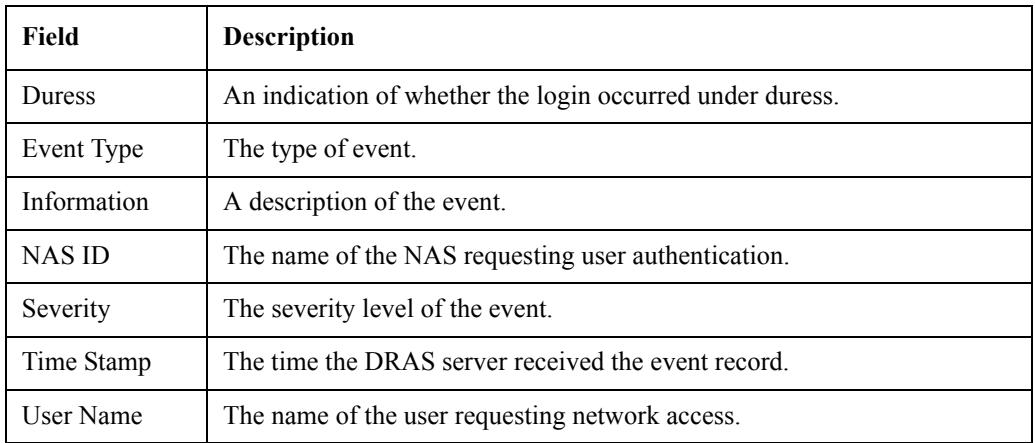

## **Exporting RADIUS Accounting Information**

The DRAS Manager allows you to export displayed RADIUS accounting information to a text file. You can then use the text file to print the RADIUS accounting information or import the file into other applications. The file format is a common delimited text file in which the first line is the field names and subsequent lines are data records.

### **Procedure**

To export RADIUS accounting information, complete the following steps:

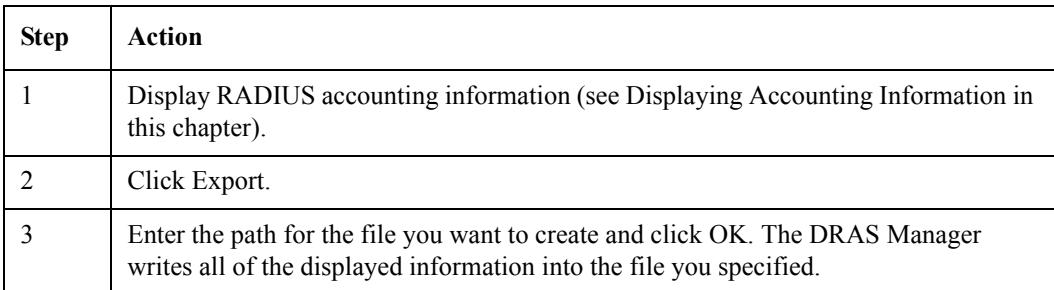

**Appendix A**

# **Sample Configurations**

## **Overview**

For all management tasks, use the DRAS Manager.

### **Online Help**

For detailed step-by-step procedures, see the DRAS Manager's online help.

## **In This Appendix**

This appendix describes the user properties you need to set for common remote access configurations. This appendix contains the following topics:

- Example: Interactive Connections
- Example: Dedicated Login Connections
- Example: Framed Connections
- Example: PPP Dial-Back Connections
- Example: Interactive Dial-Back Connections
- Example: Dial-Out Connections

# **Example: Interactive Connections**

## **Description**

The interactive user can use Telnet and LAT services from a character-cell session. The user can also use the NAS interactive command language.

### **User Properties**

The following table lists examples of the types of properties that you need to set when registering interactive users:

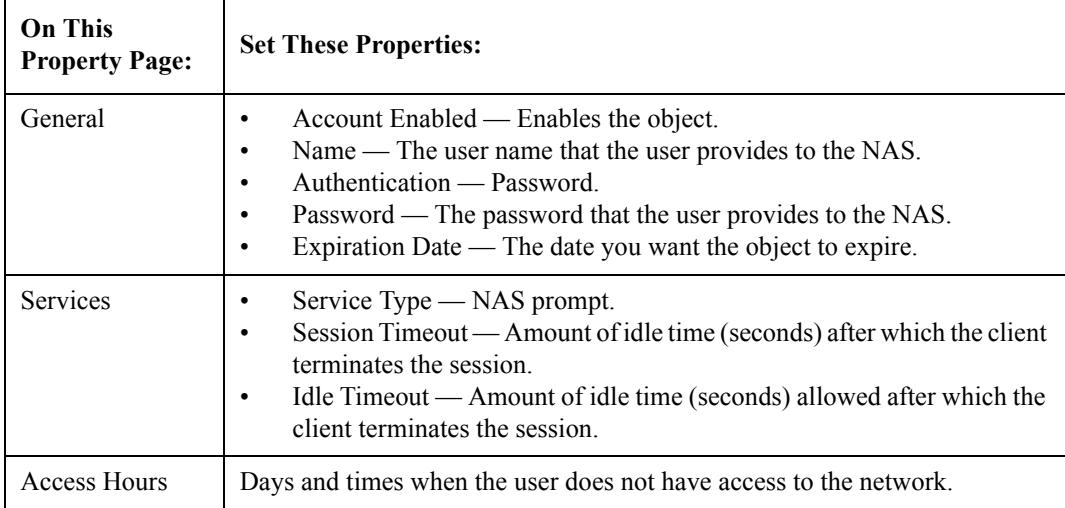

# **Example: Dedicated Login Connections**

## **Description**

The user is automatically connected to a specific host using a specified protocol (for example, Telnet and LAT).

### **User Properties**

The following table lists examples of the types of properties that you need to set when registering users with dedicated login connections:

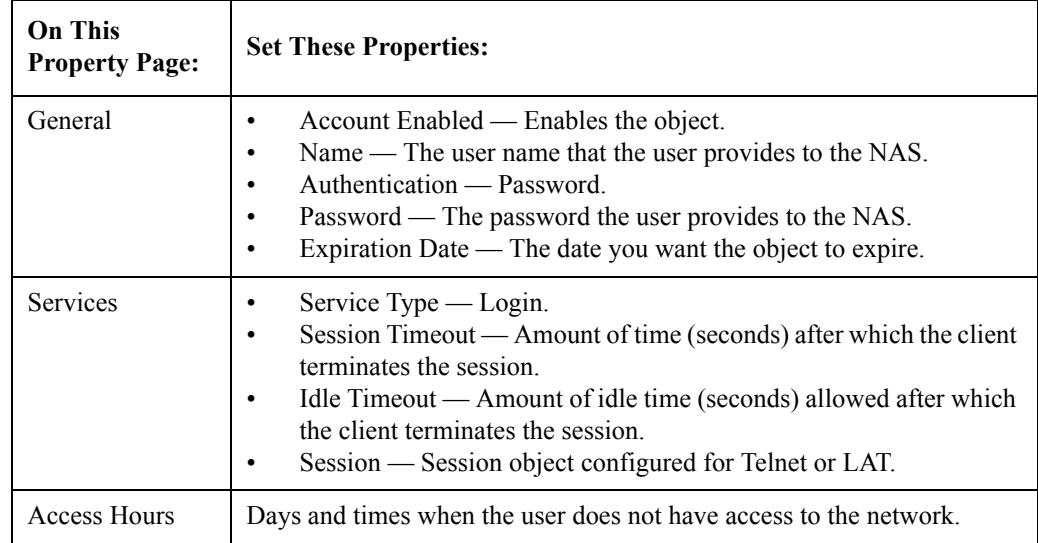

# **Example: Framed Connections**

## **Description**

The user is connected using either the PPP or SLIP protocol.

### **User Properties**

The following table lists examples of the types of properties that you need to set when registering users with framed connections.

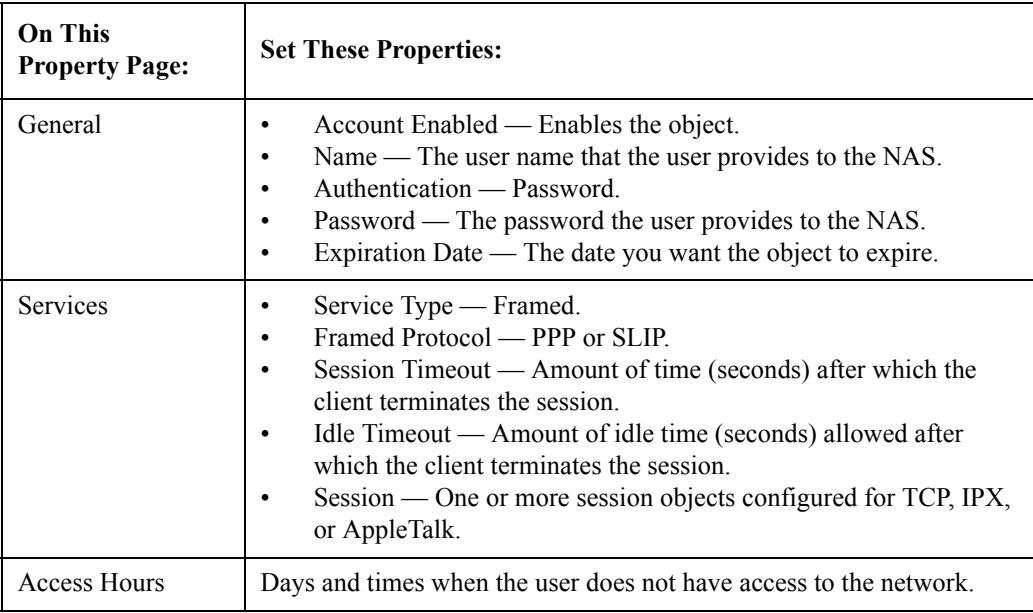

# **Example: PPP Dial-Back Connections**

## **Description**

The user is connected using the PPP protocol. After authentication is complete, the client terminates the session and dials the user with a predefined telephone number.

### **User Properties**

The following table lists examples of the types of properties that you need to set when registering users with PPP dial-back connections:

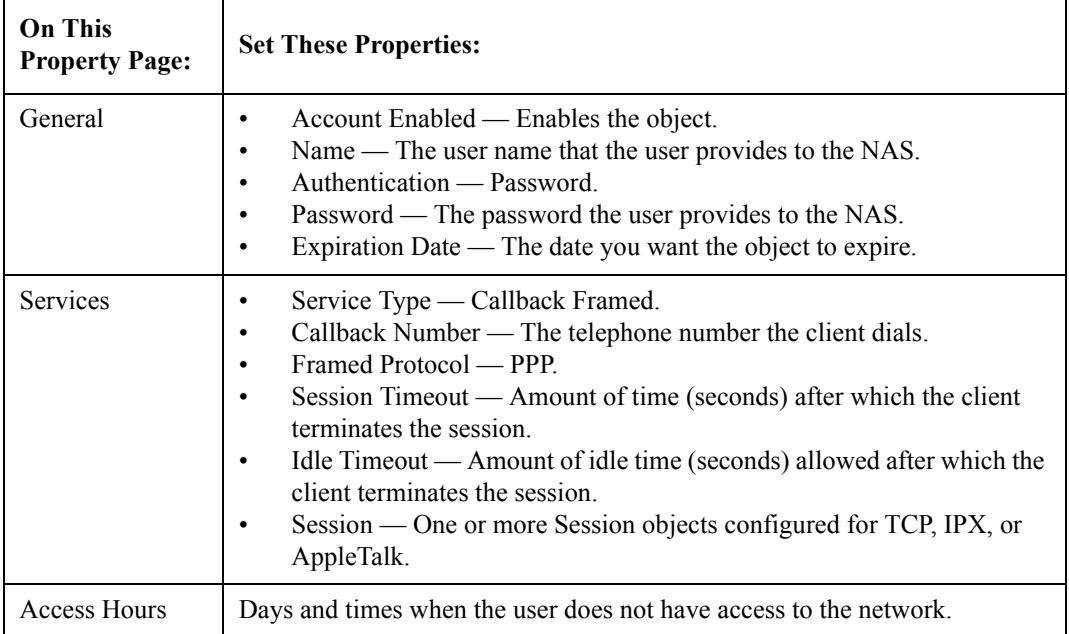

# **Example: Interactive Dial-Back Connections**

### **Description**

The interactive user can use the NAS interactive command language from a character-cell session. After authentication is complete, the client terminates the session and dials the user.

### **User Properties**

The following table lists examples of the types of properties that you need to set when registering users with interactive dial-back connections:

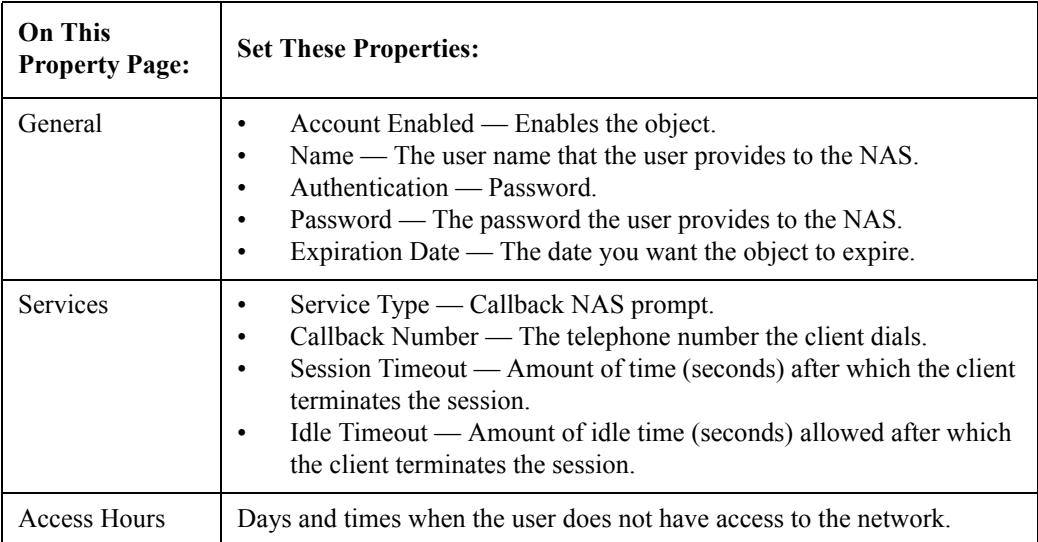

# **Example: Dial-Out Connections**

## **Description**

Dial-out allows a user to connect to the NAS and dial a number to connect to a modem on a different port on the NAS.

### **User Properties**

The following table lists examples of the types of properties that you need to set when registering users with dial-out connections:

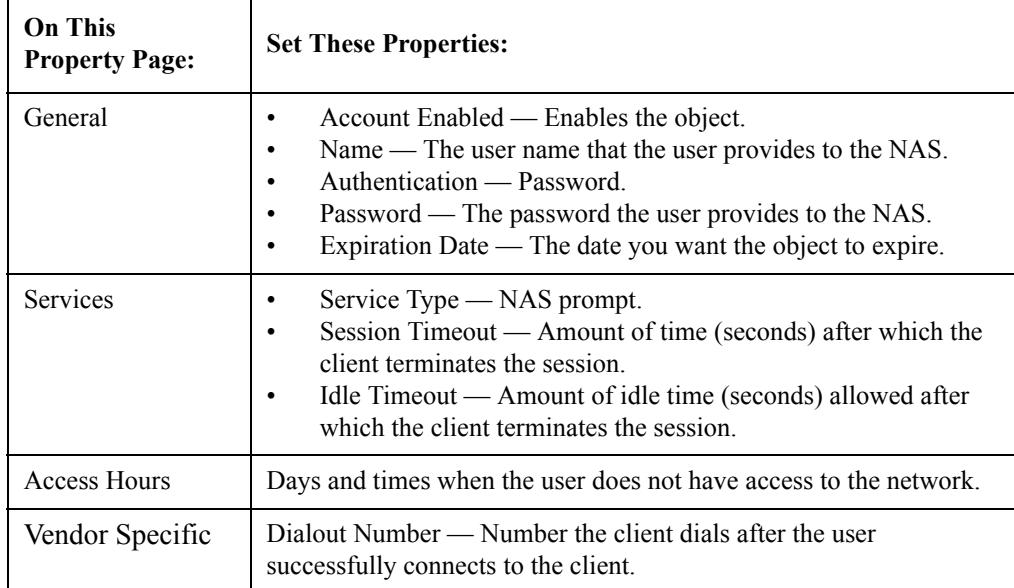
**Appendix B**

# **RADIUS Attributes**

# **Overview**

This appendix lists the RADIUS attributes that the DRAS server supports.

# **In This Appendix**

This appendix contains the following topics:

- General Session Attributes
- Framed Session Attributes
- Interactive Session Attributes
- Vendor-Specific Attributes

# **General Session Attributes**

## **User-Name (1)**

This attribute indicates the name of the user that the DRAS server should authenticate. User-Name appears only in Access-Request packets.

#### **User-Password (2)**

This attribute indicates the password of the user that the DRAS server should authenticate, or the user's input following an access challenge. The RADIUS client uses the shared secret to transmit the password in an encrypted format. User-Password appears only in Access-Request packets.

# **CHAP-Password (3)**

This attribute indicates the response value that a PPP CHAP user provides in response to a challenge. CHAP-Password appears only in Access-Request packets.

#### **NAS-IP-Address (4)**

This attribute indicates the identifying Internet address of a Network Access Server (NAS) that is requesting user authentication. NAS-IP-Address appears only in Access-Request packets. The NAS-Identifier attribute can appear instead of the NAS-IP-Address attribute.

#### **NAS-Identifier (32)**

This attribute is a string that identifies the NAS that is requesting user identification. NAS-Identifier appears only in Access-Request packets. The NAS-IP-Address attribute can appear instead of the NAS-Identifier attribute.

#### **NAS-Port (5)**

This attribute indicates the physical port number of the NAS that is requesting user authentication. NAS-Port appears only in Access-Request packets. The NAS-Port-Type attribute can appear instead of or in addition to the NAS-Port attribute.

## **NAS-Port-Type (61)**

This attribute indicates the type of physical port that the NAS requesting user authentication uses (for example, asynchronous, synchronous, ISDN synchronous, ISDN asynchronous). NAS-Port-Type appears only in Access-Request packets. The NAS-Port attribute can appear instead of or in addition to the NAS-Port-Type attribute.

## **Service-Type (6)**

This attribute indicates the type of service that a user is requesting or the type of service a RADIUS client should provide to the user. Service-Type can appear in Access-Request and Access-Accept packets.

If the service type is one that the NAS does not recognize or support, it must respond as if it received an Access-Reject packet from the DRAS server.

#### **Values**

The following table lists the values for the Service-Type attribute:

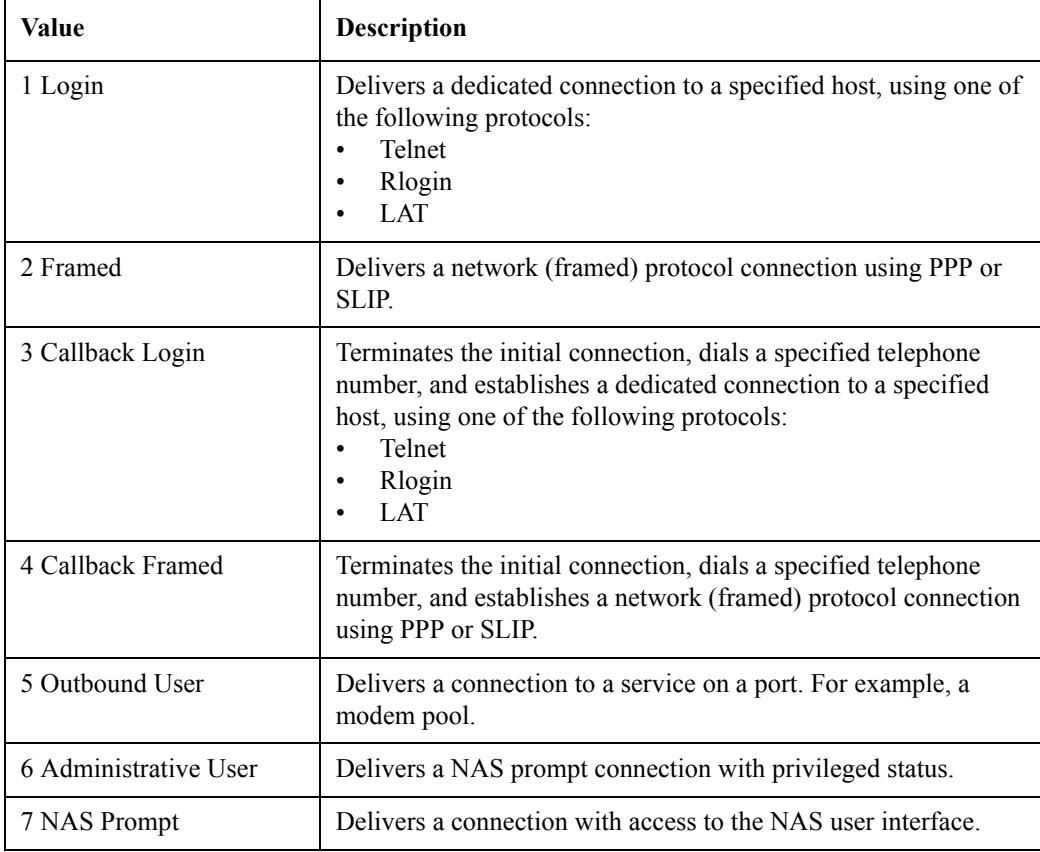

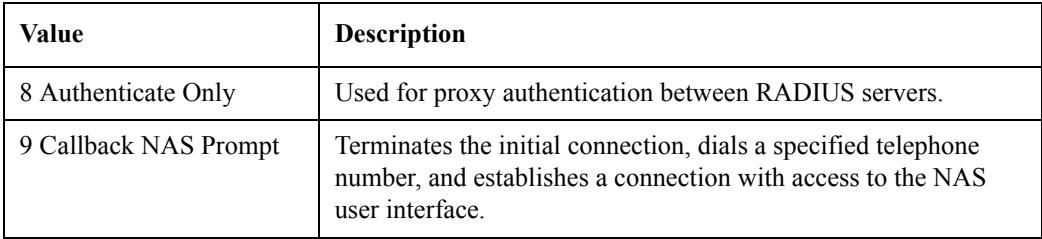

# **Session-Timeout (27)**

This attribute indicates the maximum number of seconds of service that the client is supposed to provide to the user prior to terminating the session. Session-Timeout appears in Access-Accept and Access-Challenge packets.

#### **Idle-Timeout (28)**

This attribute indicates the maximum number of consecutive seconds of idle connection allowed to the user prior to terminating the session. Idle-Timeout appears in Access-Accept and Access-Challenge packets.

# **Framed Session Attributes**

# **Framed-Protocol (7)**

This attribute indicates the type of framed protocol to use for a session. Framed-Protocol can appear in Access-Request and Access-Accept packets. Values for this attribute are:

- 1. PPP
- 2. SLIP

#### **Framed-IP-Address (8)**

This attribute indicates the Internet address that a NAS should configure for the user (when DHCP or similar protocol is not used). Framed-IP-Address can appear in Access-Accept and Access-Request packets.

#### **Special Values**

The value 255.255.255.255 indicates that the RADIUS server should allow the PPP client to negotiate the use of its local Internet address using IPCP, subject to the access server's subnet containment rules.

The value 255.255.255.254 indicates that the RADIUS server should assign the port's PPP address to the PPP or SLIP client, if the address exists.

#### **Framed-IP-Netmask (9)**

This attribute indicates the IP netmask that the NAS should configure when the user is a router to a network. Framed-IP-Netmask can appear in Access-Accept and Access-Request packets.

#### **Framed-Routing (10)**

This attribute indicates the routing method for the user, when the user is a router to the network. Framed-Routing appears in Access-Accept packets. The values for this attribute are:

- 0 None
- 1 Send routing packets
- 2 Listen for routing packets
- 3 Send and listen for routing packets

#### **Filter-Id (11)**

This attribute indicates the name of the filter list for the user that resides on the NAS. The filter format and functionality is NAS specific. The DRAS server can send zero or more Filter-Id attributes in an Access-Accept packet.

## **Framed-MTU (12)**

This attribute indicates the maximum transmission unit that the NAS should configure for the user, when a dial-up user and NAS do not negotiate this value (for example, using PPP). Framed-MTU appears only in Access-Accept packets.

#### **Framed-Compression (13)**

This attribute indicates the type of compression protocol used on the link. Framed-Compression appears in Access-Accept packets.

**Values**

- 1 Van Jacobsen TCP/IP header compression
- 2 IPX header compression

#### **Callback-Number (19)**

This attribute indicates the telephone number that the client calls after terminating the user session. Callback-Number is a printable ASCII string. Typically, it contains the characters that follow the ATDT modem command. This attribute can appear in Access-Request and Access-Accept packets.

#### **Callback-Id (20)**

This attribute indicates the name of a place that the NAS should call. The NAS must have a site-name translation database for this to work properly. Callback-Id appears in Access-Accept packets.

#### **Framed-Route (22)**

This attribute provides generic routing information that the NAS should configure for the user. Framed-Route is a readable ASCII string that you can use in an ADD ROUTE command. This attribute can appear multiple times in an Access-Accept packet.

#### **IP Route Information**

For IP routes, this attribute should contain a destination prefix in dotted quad form, optionally followed by a slash and a decimal specifier stating the number of high-order bits of the prefix that the NAS should use. This is followed by a space, a gateway address in dotted quad form, a space, and one or more metrics separated by spaces. If you omit the decimal specifier, the value defaults to 8 bits for a Class A Internet address, 16 bits for a Class B Internet address, and 24 bits for a Class C Internet address.

If the gateway address is 0.0.0.0, the NAS should use the user's Internet address as the gateway address.

#### **Framed-IPX-Network (23)**

This attribute provides IPX-specific routing information, such as the IPX network number that the client should configure for the user. If the value for this attribute is 0xFFFFFFFE, the NAS should select an IPX network for the user. Other values indicate that the NAS should use the specified value as the IPX network for the link to the user. Framed-IPX-Network appears in Access-Accept packets.

#### **Framed-AppleTalk-Link (37)**

This attribute indicates the AppleTalk network number that the NAS should use for the serial link to the user when the user is another AppleTalk router. Framed-AppleTalk-Link appears only in Access-Accept packets.

#### **Special Values**

- 0 Indicates that the link is an unnumbered serial link.
- 1 to 65535 Indicates that the NAS should assign the specified value to the serial line between the NAS and the user.

#### **Framed-AppleTalk-Network (38)**

This attribute indicates the AppleTalk network number that the NAS should probe to allocate an AppleTalk node for the user when the user is an AppleTalk router. Multiple instances of this attribute indicate that the NAS can probe using any of the specified network numbers. Framed-AppleTalk-Network appears only in Access-Accept packets.

#### **Special Values**

0 Indicates that the NAS should assign a network for the user, using its default cable range. 1 to 65535 (inclusive) Indicates that the NAS should probe the specified AppleTalk network to find an address for the user.

#### **Framed-AppleTalk-Zone (39)**

This attribute indicates the name of the AppleTalk default zone that the NAS should assign to the user. Framed-AppleTalk-Zone appears only in Access-Accept packets.

# **Interactive Session Attributes**

# **Login-IP-Host (14)**

This attribute specifies the Internet address of the host system to which the user automatically connects. Login-IP-Host can appear in Access-Request and Access-Accept packets.

#### **Special Values**

- A value of 255.255.255.255 indicates that the NAS should allow the user to select an address.
- A value of 0.0.0.0 indicates that the NAS should select the host to which the user connects.
- Other values indicate the address of a host to which the user connects.

# **Login-Service (15)**

This attribute indicates the service that the NAS should use to connect the user to the login host. Login-Service appears only in Access-Accept packets. The values for this attribute are:

0 - Telnet

1 - Rlogin

- 2 TCP Clear
- 3 Portmaster (proprietary)

4 - LAT

#### **Login-Port (16)**

When the Login-Service attribute is present, this attribute indicates the TCP or LAT port to which the NAS connects the user. Login-Port appears only in Access-Accept packets.

#### **Login-LAT-Service (34)**

This attribute indicates the system with which the NAS connects the user with the LAT protocol. Login-LAT-Service appears only when LAT is the specified Login-Service. It appears only in Access-Accept packets.

This attribute is useful when you have clustered systems (for example, a VAXcluster).

#### **Login-LAT-Node (35)**

This attribute indicates the node to which the NAS should connect the user with the LAT protocol. Login-LAT-Node appears only:

- When LAT is the specified Login-Service
- In Access-Accept packets

#### **Login-LAT-Groups (36)**

This attribute is a string that identifies LAT group codes that the user is authorized to use. Login-LAT-Groups appears only:

- When LAT is the specified Login-Service
- In Access-Accept packets

# **Vendor-Specific Attributes**

#### **Vendor-Specific (26)**

This attribute indicates a vendor-specific attribute, prefixed by the assigned vendor ID (see the Assigned Numbers RFC 1700). The vendor ID for these attributes is 36.

The vendor-specific attribute can appear in all packets except for an Access-Reject packet. For additional information, refer to the RADIUS Survival Guide, *RADIUS-SURVIVAL.TXT*, provided as an ASCII text file in the Network Access Software distribution CD-ROM.

# **Service-Permissions (1)**

This attribute indicates the permissions that the access server should provide to the user in the NAS Prompt service. The values are:

- Dialout
- Dialback
- LAT
- Telnet
- SLIP
- PPP
- Privileged

## **Dialout-Number (2)**

This attribute is a text string containing the telephone number the NAS uses for dial-out services. Dialout-Number can appear multiple times.

## **Dialback-Number (3)**

This attribute is a text string containing the telephone number that the NAS should for dial-back services. Dialback-Number can appear multiple times.

#### **Dialout-Service (4)**

This attribute is the name of the dial service that the NAS should use for the user. Dialout-Service can appear multiple times.